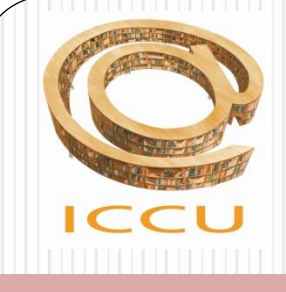

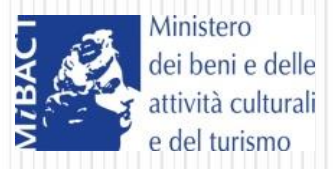

# Il catalogo del Servizio Bibliotecario **Nazionale**

# OPAC SBN

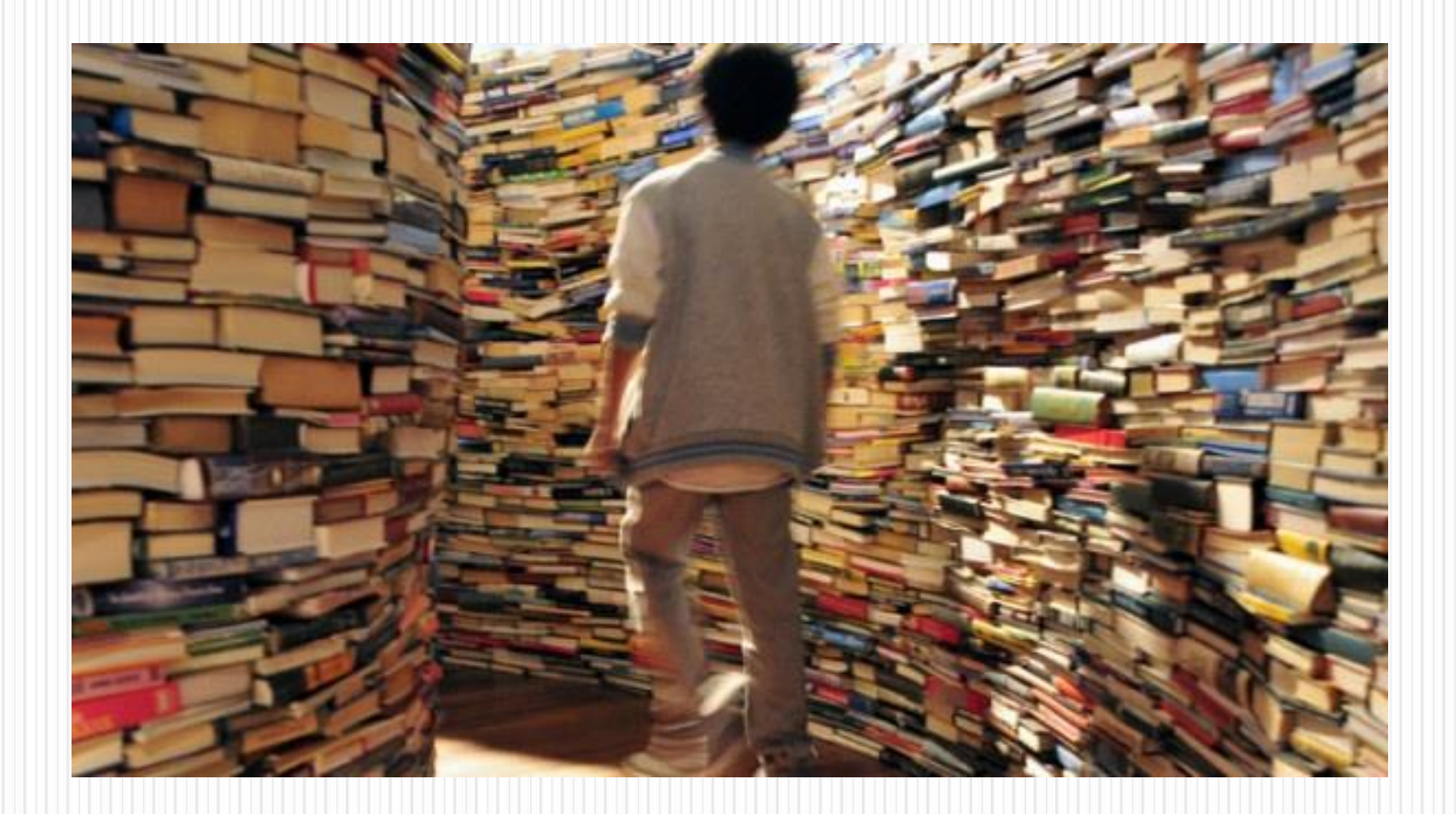

- L'OPAC (Online Public Access Catalogue) è il catalogo elettronico di una o più biblioteche, che può essere consultato liberamente tramite il web.
- **Consiste** in un database in cui le informazioni sono state inserite in modo organizzato e strutturato per facilitare il recupero dei dati attraverso diversi punti di accesso (es. titolo, autore etc.).

- **Contiene** i dati che descrivono le pubblicazioni possedute dalle biblioteche e consente di verificare la loro disponibilità (consultazione, prestito, riproduzione).
- **Consente** di comprendere se una biblioteca o un gruppo di biblioteche possiedono una determinata risorsa, indipendentemente dal supporto (libro, cdrom, fotografie…)

La consultazione è facilitata:

 i punti di accesso e le chiavi di ricerca sono moltiplicati, rispetto a un catalogo cartaceo tradizionale

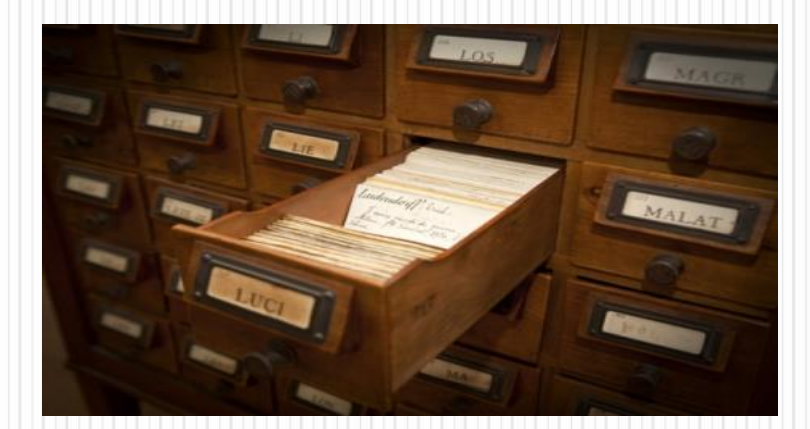

• non sono richieste all'utente particolari conoscenze biblioteconomiche o informatiche

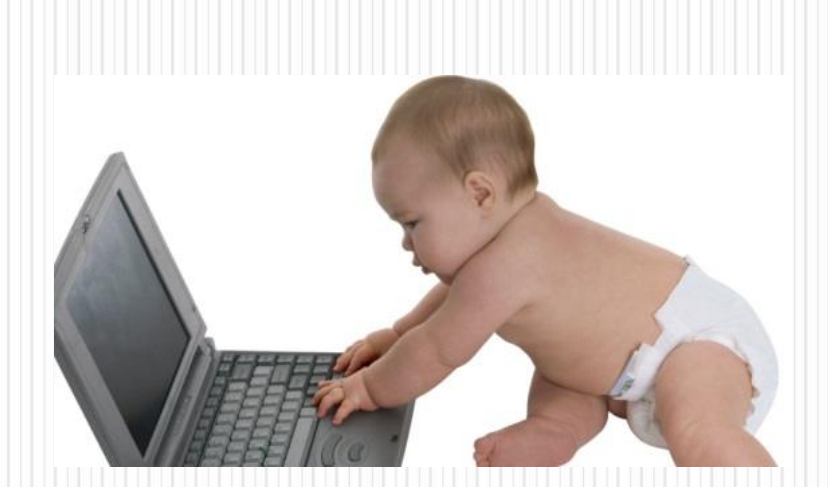

# Che cos'é l'OPAC SBN?

Il Catalogo SBN è il **catalogo collettivo** del patrimonio delle biblioteche partecipanti al Servizio Bibliotecario Nazionale.

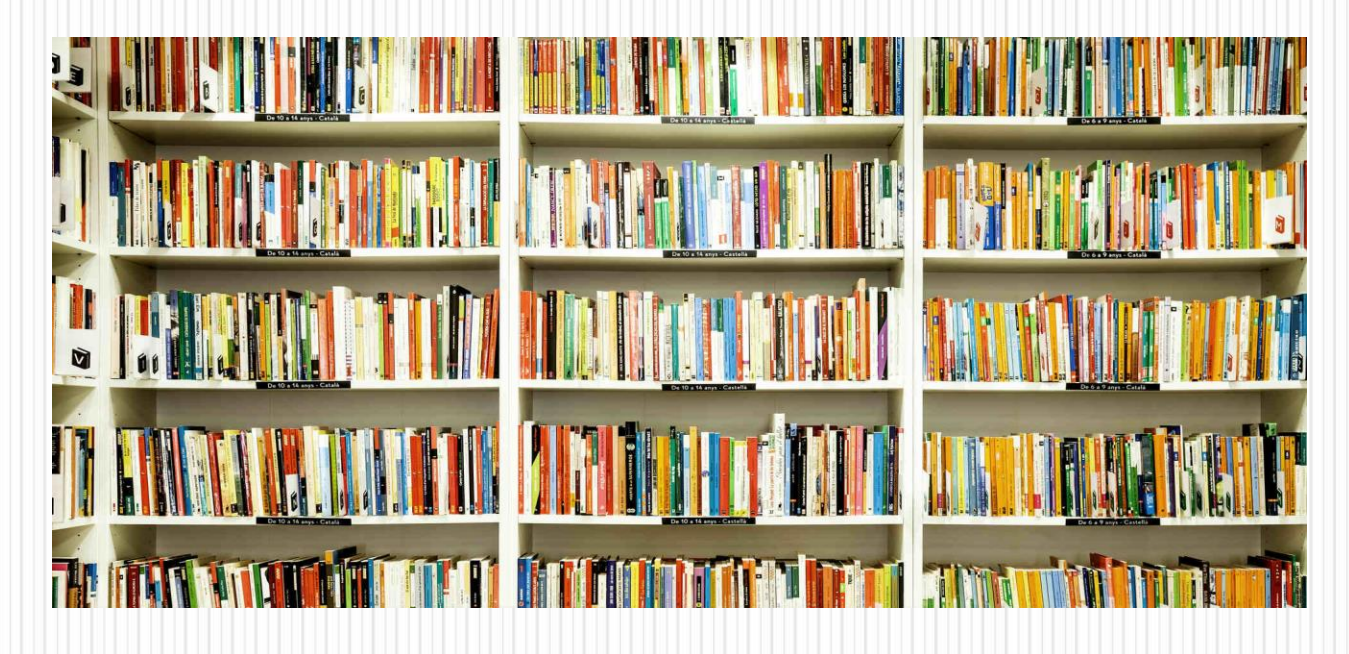

# Che cosa permette di fare l'OPAC SBN?

- **·** Identificare una **risorsa bibliografica** di interesse;
- individuare le **biblioteche** che la possiedono;
- accedere ai cataloghi locali per informazioni sui **servizi** disponibili (consultazione, prestito, fotoriproduzione…);
- accedere al servizio di prestito **interbibliotecario** e fornitura documenti ILL-SBN;
- accedere alle "**Voci d'autorità**", cioè voci controllate al fine di garantire l'univocità del termine ricercato.

# Cosa contiene l'OPAC SBN?

- Testo a stampa 12.827.886
- Musica a stampa e manoscritta 681.172
- Registrazioni sonore 425.028
- Registrazioni video 200.855
- Documenti grafici 97.757
- Risorse elettroniche 28.540
- Documenti cartografici 28.600
- Documenti multimediali 10.322

# Cosa contiene l'OPAC SBN?

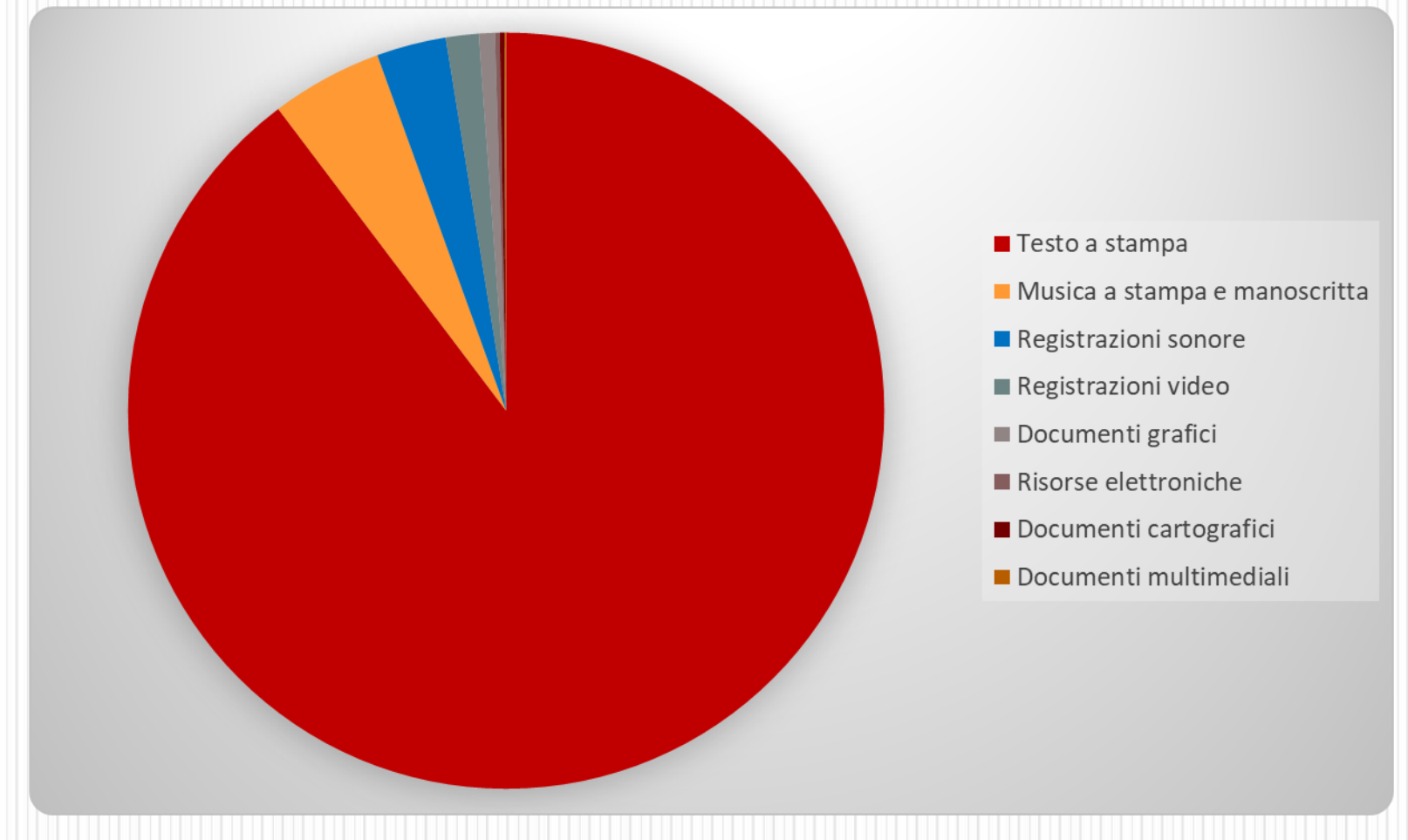

Alla data: 26/01/2018

# **Come funziona SBN: Poli e Indice**

- Dal punto di vista informatico, attualmente SBN è un sistema stellare che prevede un **Indice centrale**, al quale sono collegati, in periferia, i **Poli**.
- Ai Poli sono poi collegate un numero variabile di biblioteche sparse sul territorio.

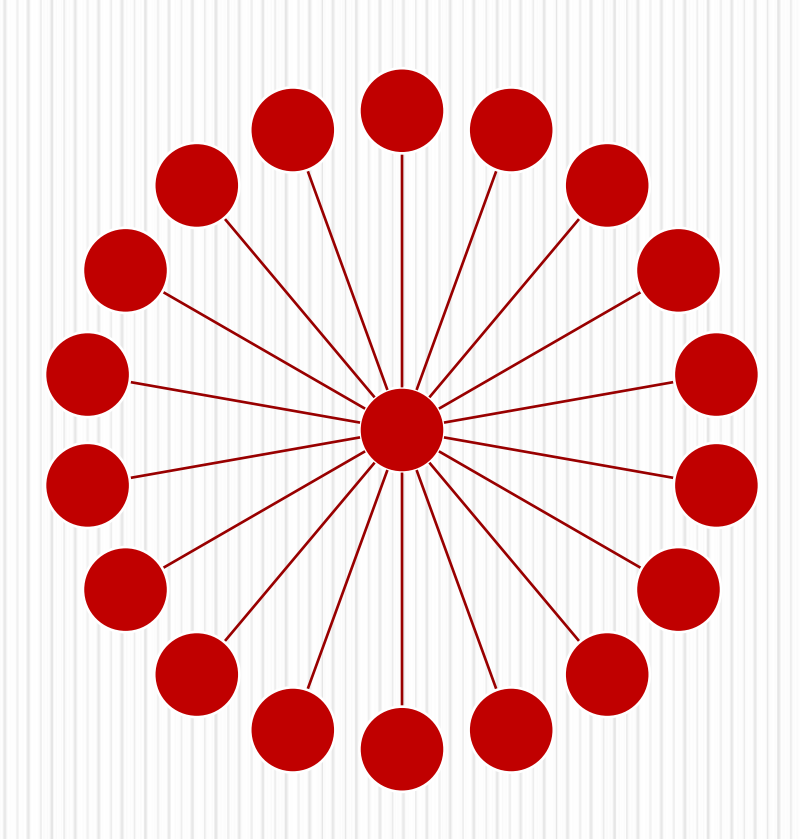

#### **RIESTI** 11 MILANO VENEZIA **RIFLLA** PADOVA 6 TORINO PARMA FERRARA **REGGIO MODEN EMILIA BOLOGN** URBING ШССА FIRENZE **ANCONA** PISA MACERATA **ASCOLI** LIVORNO PERUGIA PICENC TERAMO L'AQUILA 3 CHIETI 18 CAMPOBASSO  $0M$ EOGGIA **RARI** 6 POTENZA **BRINDI** NAPOLI 3 COSENZA CAGLIARI **REGGIO** CALABRIA PALERMO 7

### **La rete SBN**

- La rete SBN è attualmente costituita da 6.251 Biblioteche, organizzate in 102 Poli sul territorio nazionale.
- Le biblioteche collaborano all'incremento delle notizie sul catalogo e all'erogazione di servizi all'utenza (es. prestito interbibliotecario)

# **Come usare l'OPAC SBN: la ricerca nel catalogo**

Le ricerche sull'intero catalogo SBN sono di tre tipi:

- **Cerca nel catalogo =** ricerca libera (monocampo) che recupera le notizie contenenti le parole digitate dall'utente bibliografiche in uno dei seguenti campi: autori, titoli, soggetti e descrizioni di classificazione.
- **Ricerca base =** ricerca attraverso i canali comuni a tutta la base dati: autori, titoli, soggetti, numero e descrizione di classificazione, tutti i campi (tutti quelli sopra elencati).
- **Ricerca avanzata =** ricerca attraverso più canali selezionabili da un menù a tendina e possibilità di inserire ulteriori filtri di ricerca.

# **Come usare l'OPAC SBN: la ricerca nel campo unico**

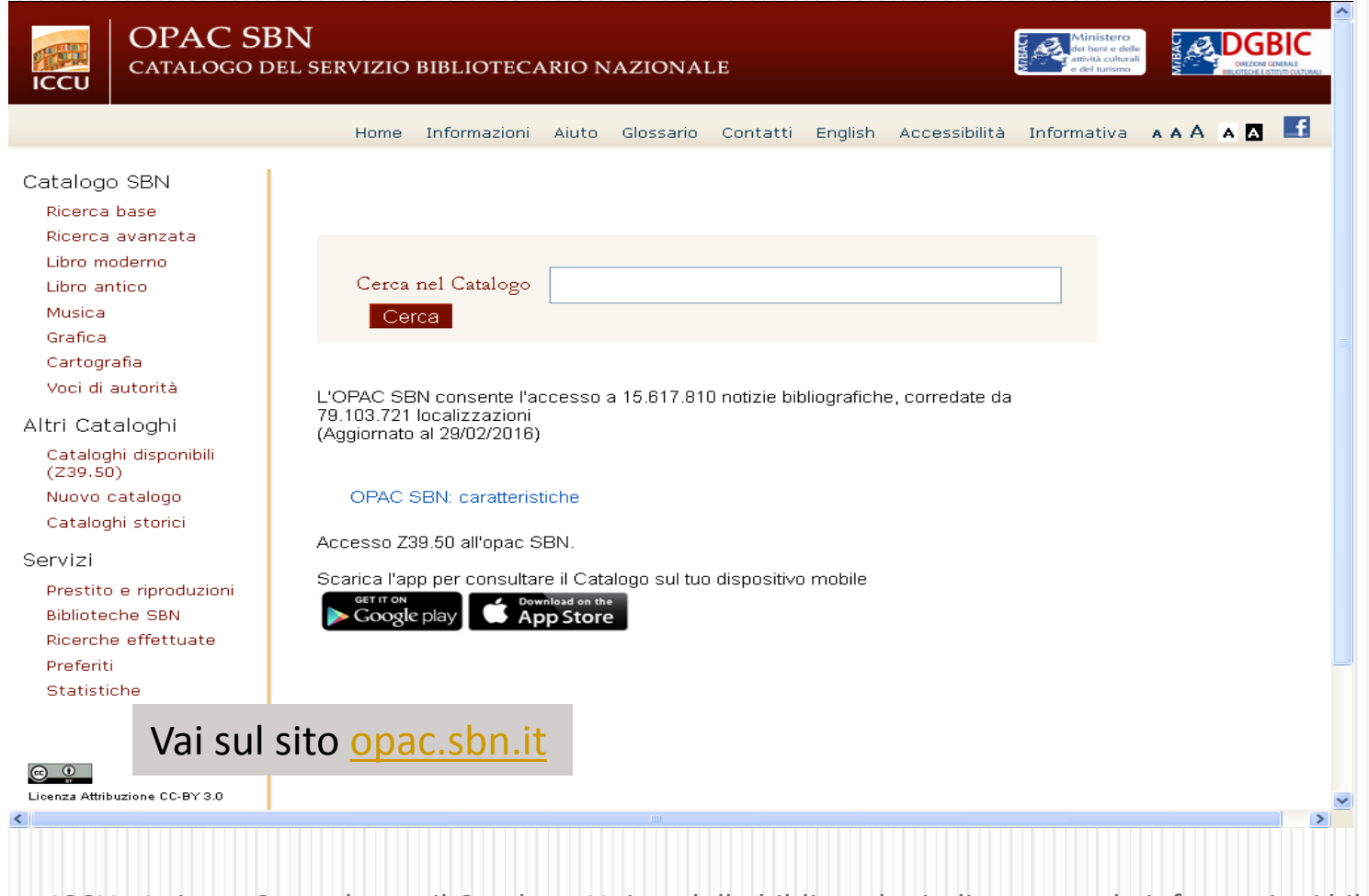

# **Come usare l'OPAC SBN: la ricerca nel campo unico**

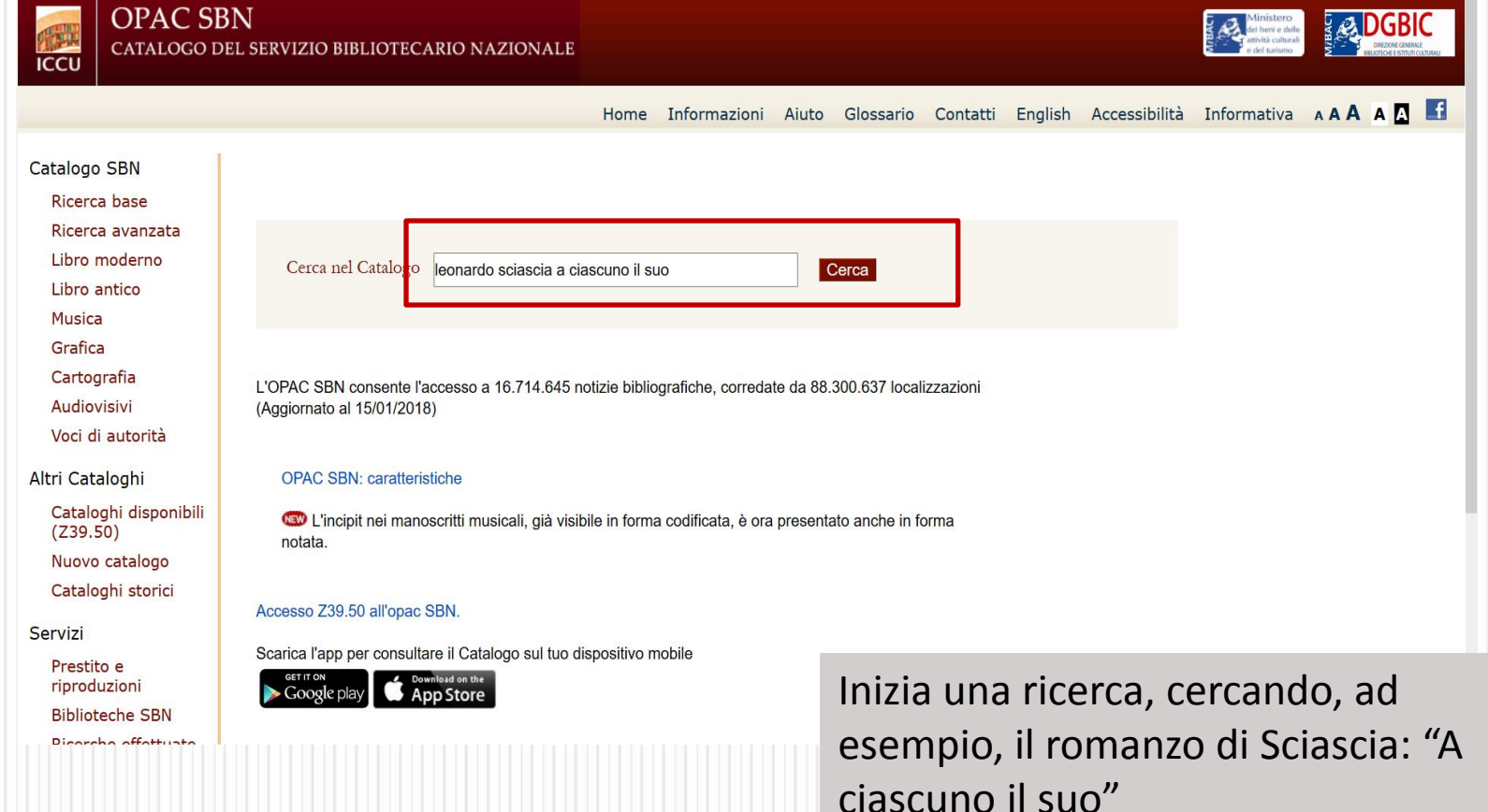

# **Come usare l'OPAC SBN: la ricerca nel campo unico**

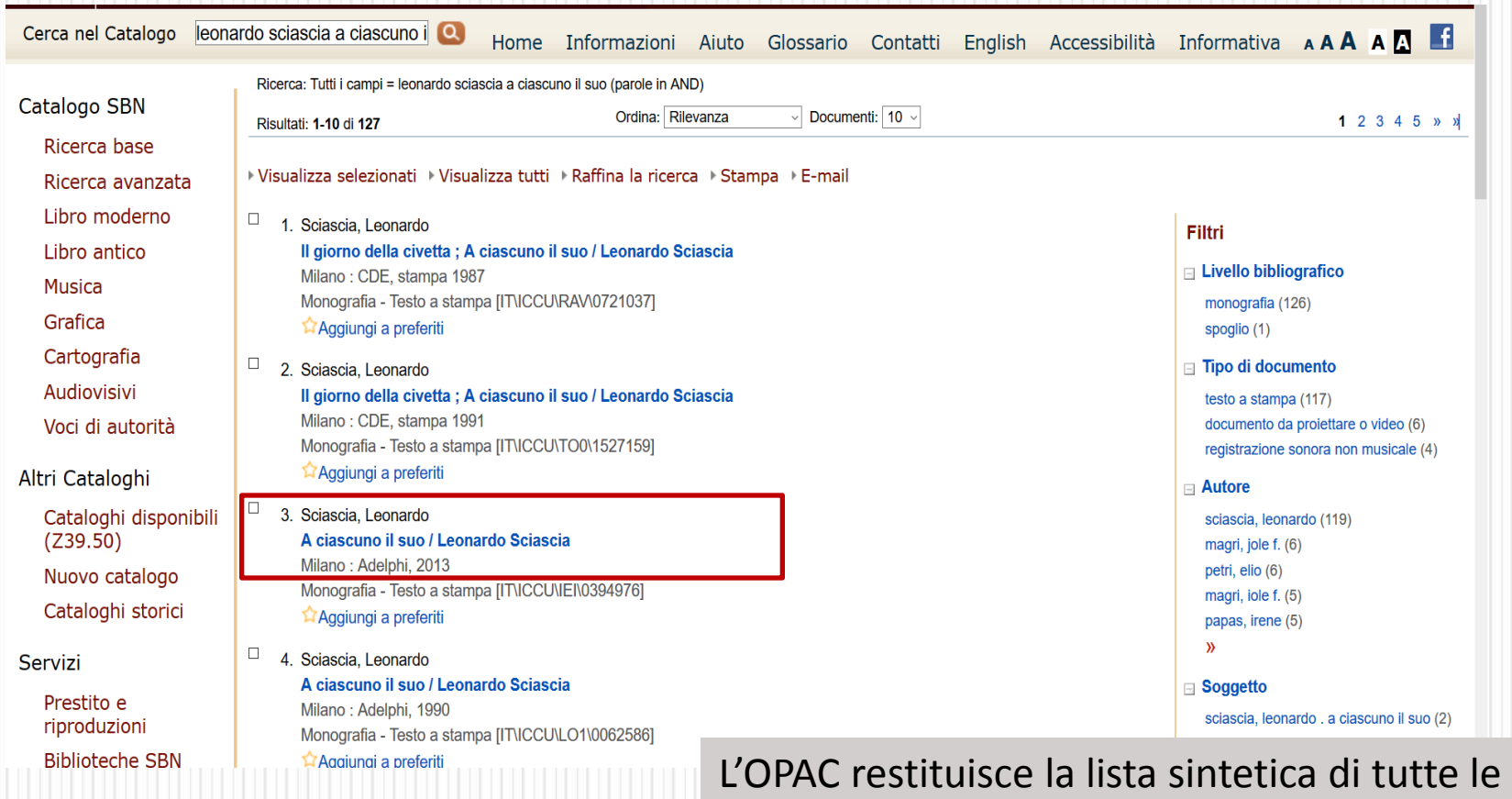

risorse presenti con quelle chiavi d'accesso. Seleziona un'edizione recente, del 2013.

# **Come usare l'OPAC SBN: accedere ai cataloghi locali**

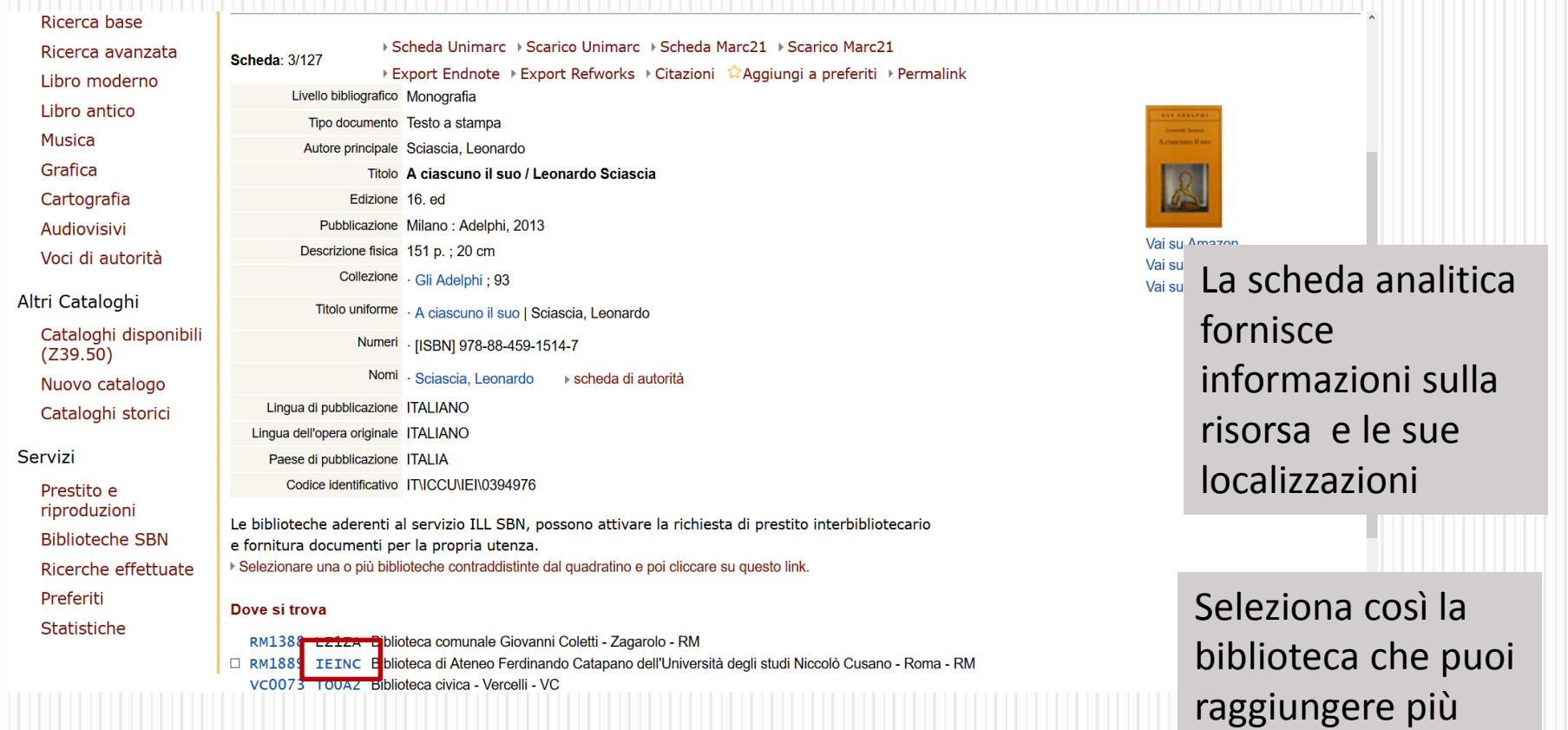

16 ICCU - Istituto Centrale per il Catalogo Unico delle biblioteche italiane e per le informazioni bibliografiche

agevolmente

# **Come usare l'OPAC SBN: accedere ai cataloghi locali**

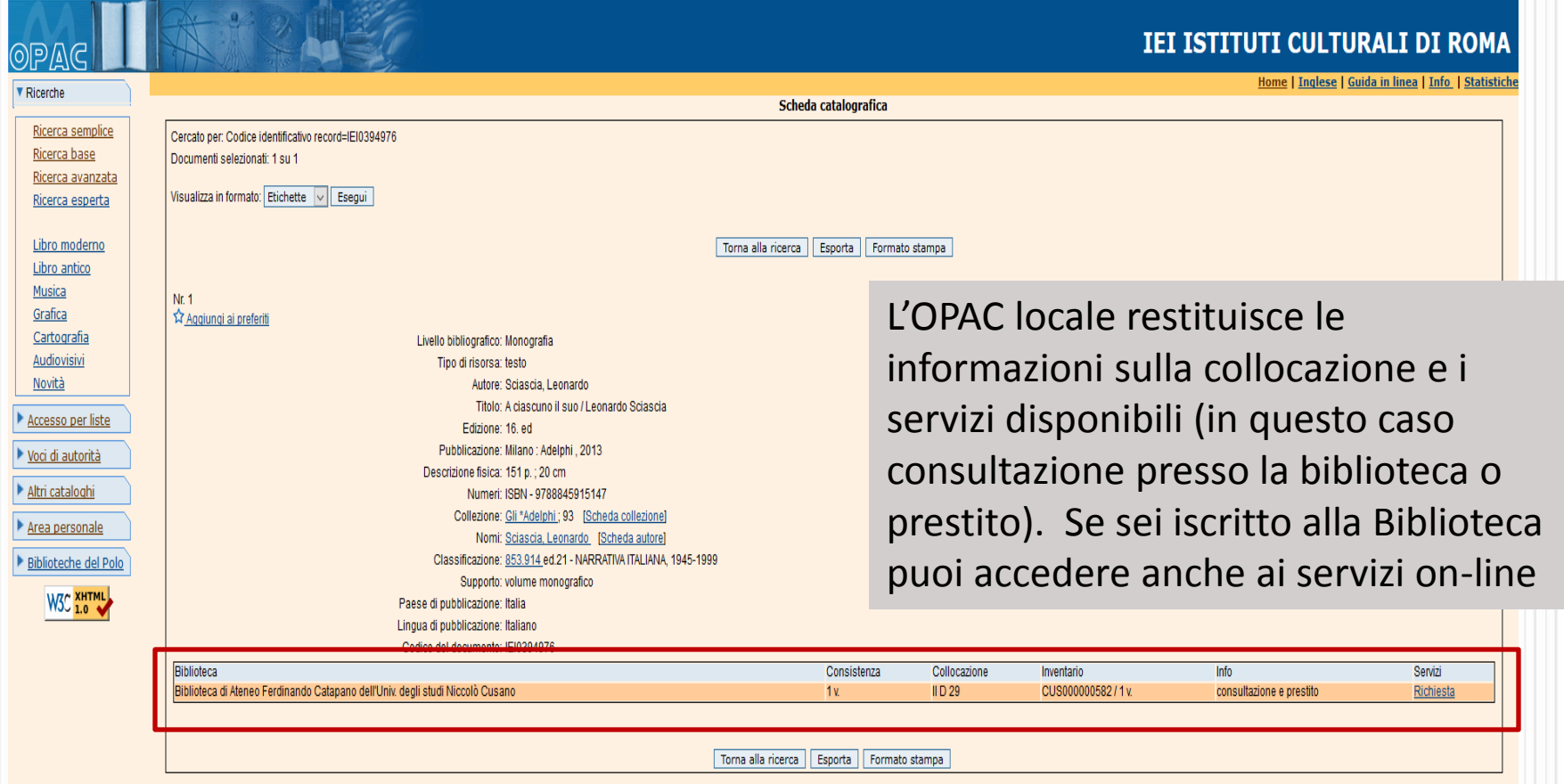

# **Come usare l'OPAC SBN: accedere ai cataloghi locali**

#### Ricerca base Scheda Unimarc > Scarico Unimarc > Scheda Marc21 > Scarico Marc21 Ricerca avanzata Scheda: 3/127 ▶ Export Endnote ▶ Export Refworks ▶ Citazioni <a> Aggiungi a preferiti ▶ Permalink Libro moderno Livello bibliografico Monografia Libro antico Tipo documento Testo a stampa Musica Autore principale Sciascia, Leonardo Grafica Titolo A ciascuno il suo / Leonardo Sciascia Cartografia Edizione 16, ed Pubblicazione Milano: Adelphi, 2013 Audiovisivi Vai su Amazon Descrizione fisica 151 p.; 20 cm Voci di autorità Vai su AbeBooks Collezione · Gli Adelphi ; 93 Vai su IBS Altri Cataloghi Titolo uniforme . A ciascuno il suo | Sciascia, Leonardo Cataloghi disponibili Numeri · [ISBN] 978-88-459-1514-7  $(Z39.50)$ Nomi · Sciascia, Leonardo ▶ scheda di autorità Nuovo catalogo Lingua di pubblicazione ITALIANO Cataloghi storici Lingua dell'opera originale ITALIANO Servizi Paese di pubblicazione ITALIA Codice identificativo IT\ICCU\IEI\0394976 Prestito e riproduzioni Le biblioteche aderenti al servizio ILL SBN, possono attivare la richiesta di prestito interbibliotecario **Biblioteche SBN** e fornitura documenti per la propria utenza. » Selezionare una o più biblioteche contraddistinte dal quadratino e poi cliccare su questo link. Ricerche effettuate Preferiti Dove si trova Statistiche LZ1ZA Biblioteca comunale Giovanni Coletti - Zagarolo - RM **RM188** IEINC Biblioteca di Ateneo Ferdinando Catapano dell'Università degli studi Niccolò Cusano - Roma - RM TO0A2 Biblioteca civica - Vercelli - VC

Dalla scheda analitica puoi anche accedere alla scheda anagrafica della biblioteca scelta, cliccando sul suo codice identificativo, per verificare orari di apertura, servizi e accessibilità.

# **Come usare l'OPAC SBN: l'Anagrafe delle biblioteche italiane**

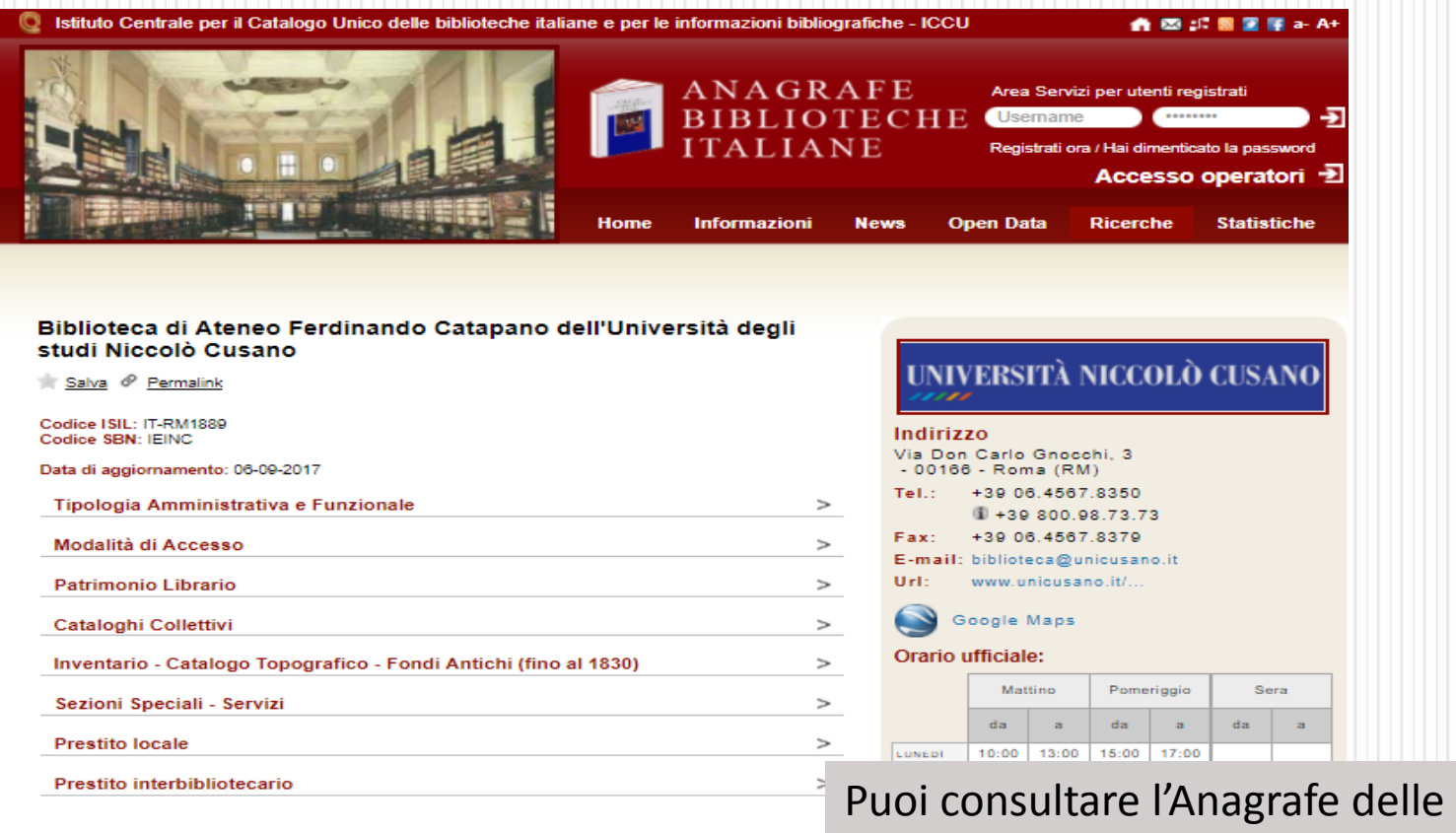

biblioteche italiane anche da sito:

[http://anagrafe.iccu.sbn.it](http://anagrafe.iccu.sbn.it/) 

# **Come usare l'OPAC SBN: il servizio di prestito interbibliotecario e fornitura documenti (ILL-SBN)**

#### Ricerca base

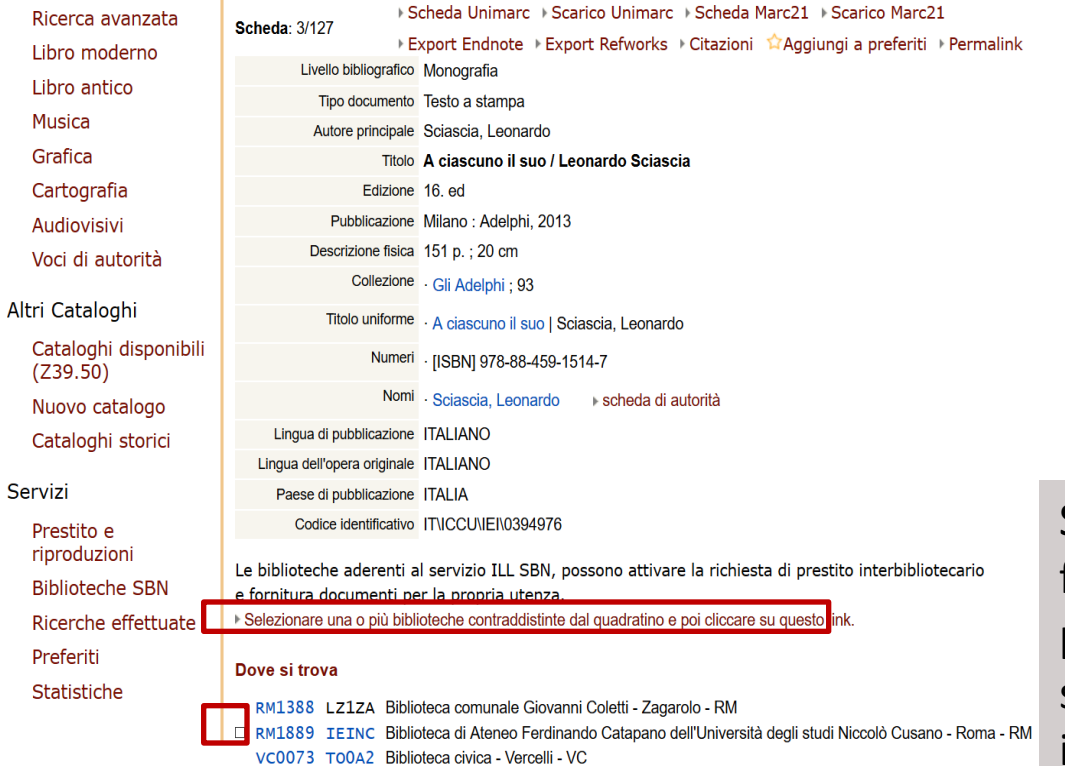

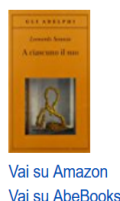

Jai su IRS

Se nessuna biblioteca a te facilmente accessibile lo possiede, puoi accedere ai servizi di prestito interbibliotecario (ILL-SBN), se sei utente di una biblioteca partner.

# **Come usare l'OPAC SBN: il prestito interbibliotecario (ILL)**

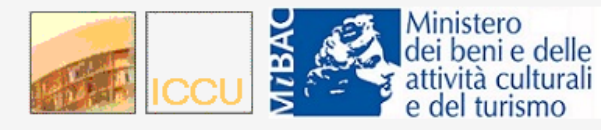

ILL SBN: servizio di prestito interbibliotecario e fornitura documenti

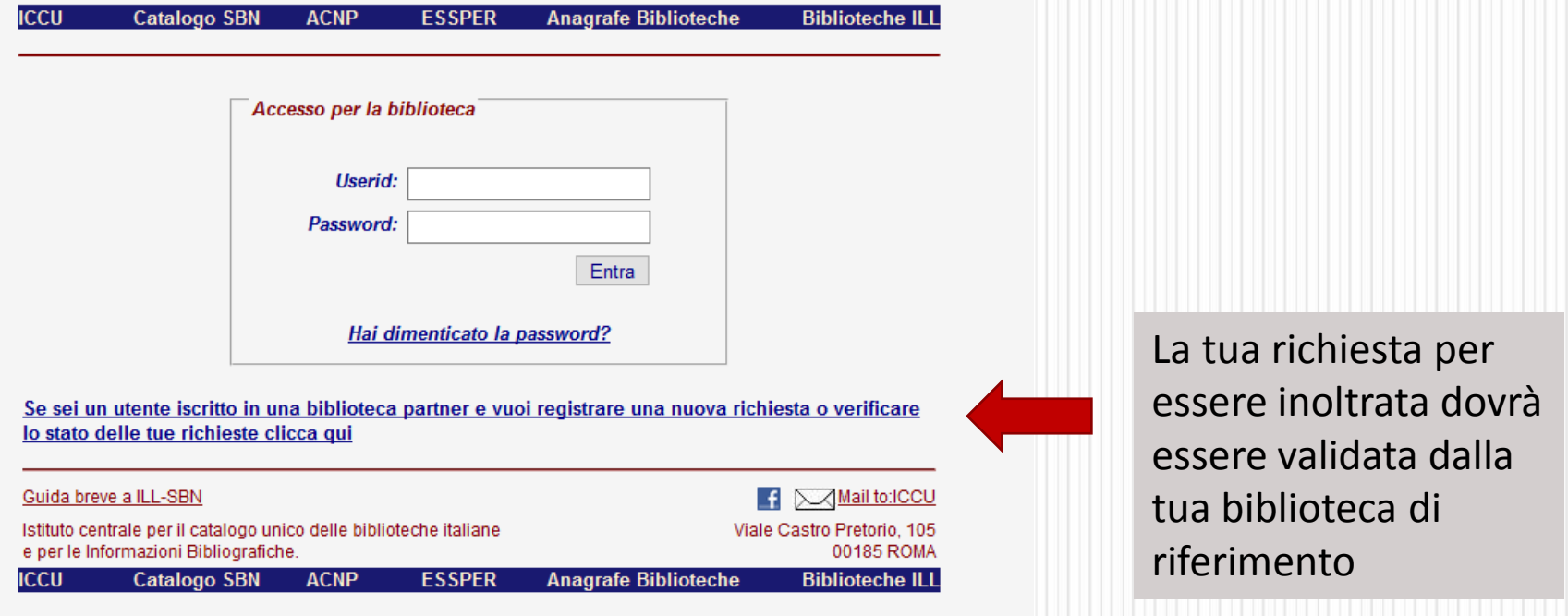

### **Come usare l'OPAC SBN: i filtri di ricerca**

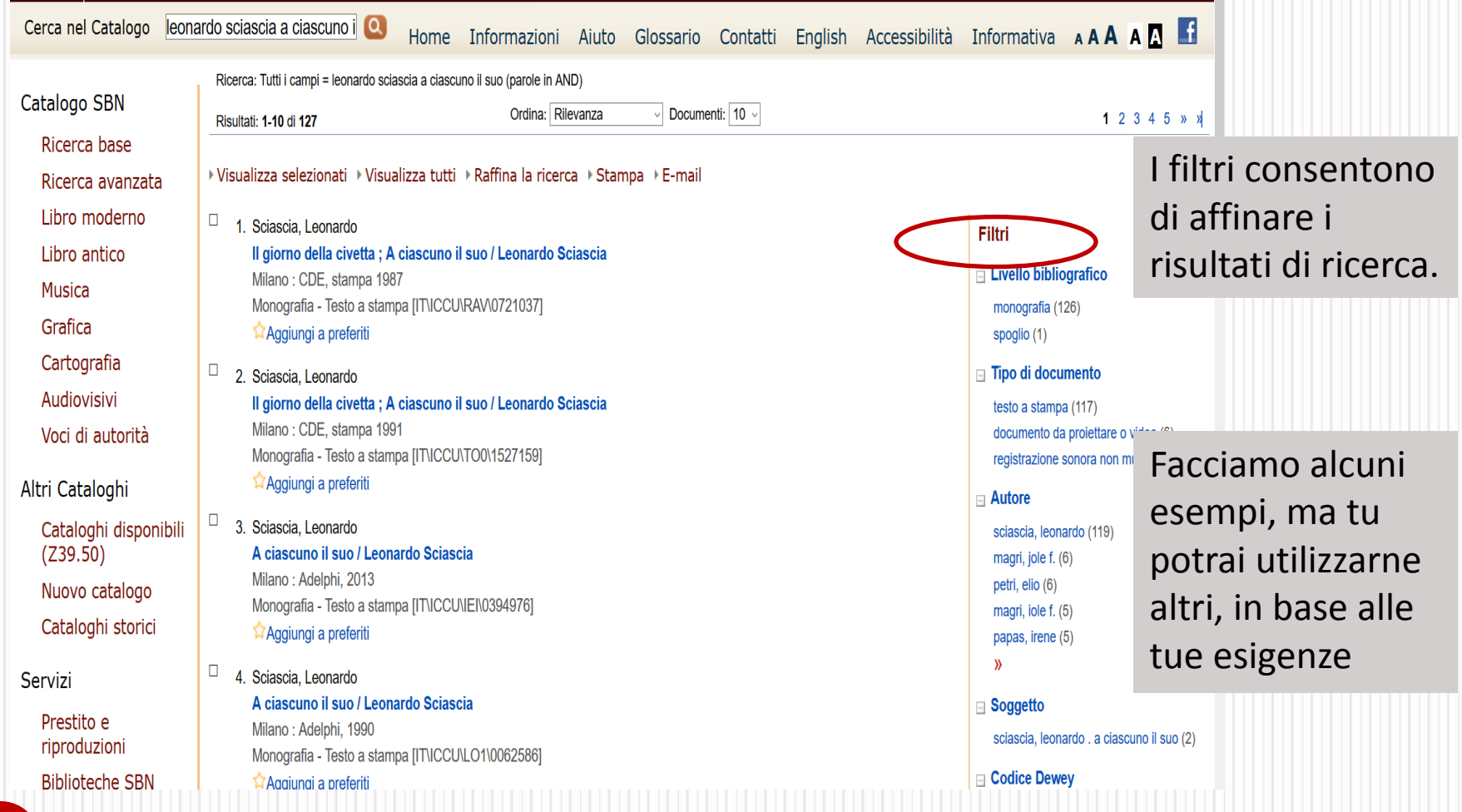

### **Come usare l'OPAC SBN:**

### **i filtri di ricerca**

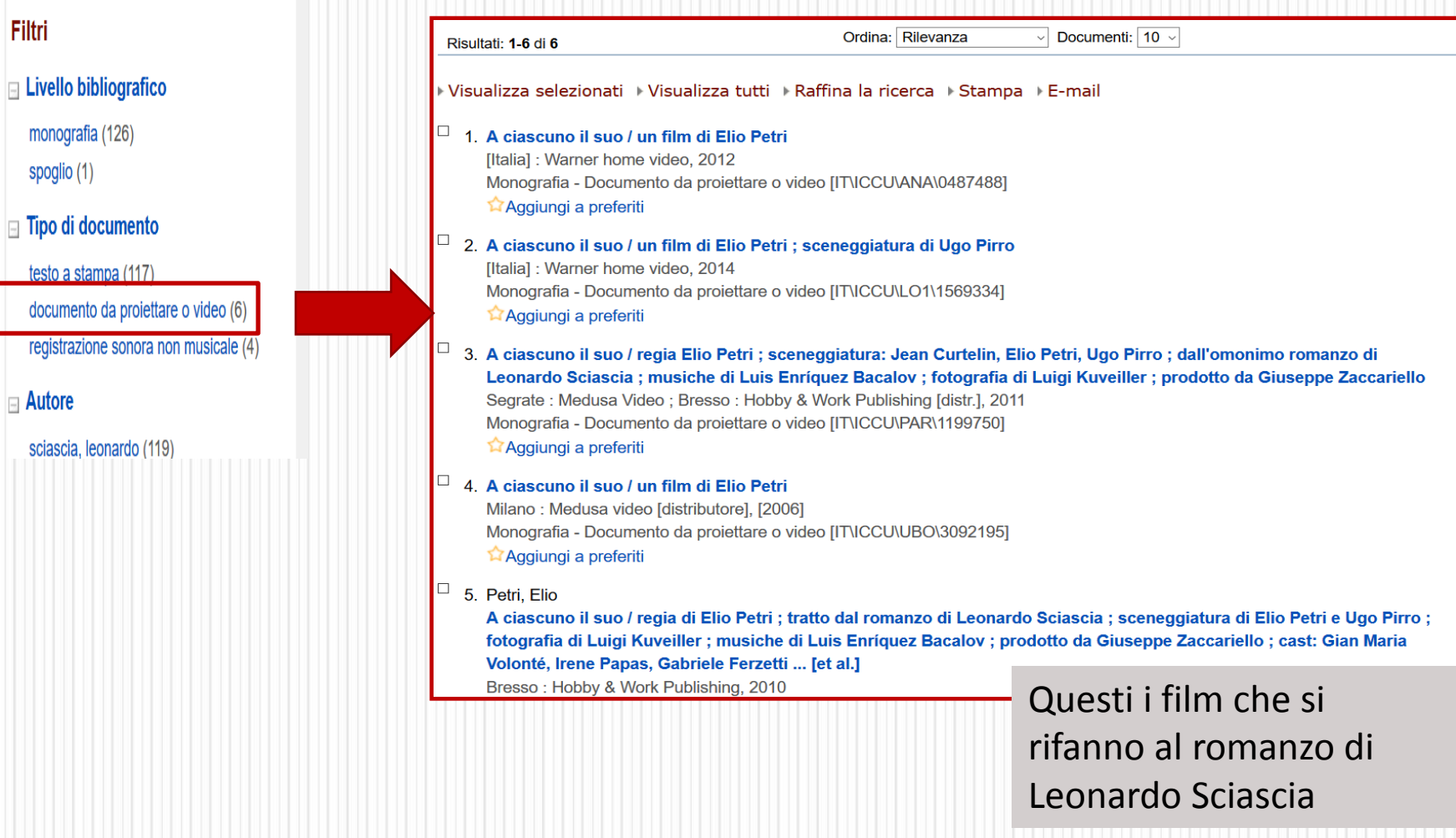

### **Come usare l'OPAC SBN: i filtri di ricerca**

Visualizza selezionati → Visualizza tutti → Raffina la ricerca → Stampa → E-mail

#### 1. Stacchio, Pietro

Ipotesi di lavoro su A ciascuno il suo e Leonardo Sciascia / Pietro Stacchio \S. I.!: Libra, 1992 (Firenze: Parenti) Monografia - Testo a stampa [IT\ICCU\CFI\0287935] Aggiungi a preferiti

#### 2. Stacchio, Pietro

Ipotesi di lavoro su A ciascuno il suo e Leonardo Sciascia / Pietro Stacchio **\Firenze!: Le Monnier, \1996!** Monografia - Testo a stampa [IT\ICCU\CFI\0328433] Aggiungi a preferiti

> Ecco i libri che hanno come argomento il romanzo di Leonardo Sciascia

#### Filtri

 $\Box$  Livello bibliografico monografia (126)

spoglio (1)

#### $\equiv$  Tipo di documento

testo a stampa (117) documento da proiettare o video (6) registrazione sonora non musicale (4)

#### $\Box$  Autore

sciascia, leonardo (119) magri, jole f. (6) petri, elio (6) magri, iole f. (5) papas, irene (5)  $\mathbf{y}$ 

#### **Soggetto**

sciascia, leonardo . a ciascuno il suo (2)

# **Come usare l'OPAC SBN: i filtri di ricerca**

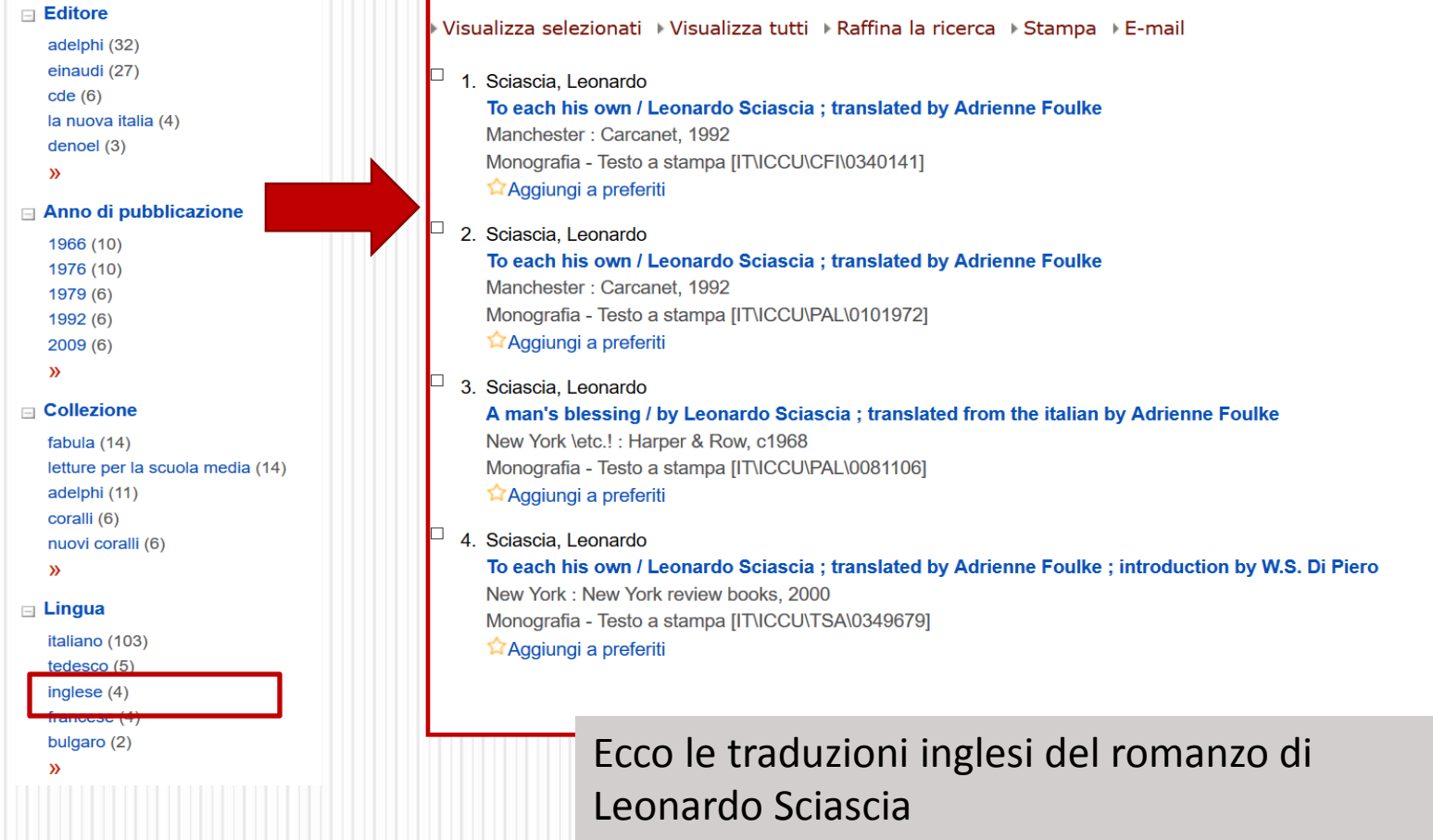

- Per la maggior parte dei casi, è facile comprendere il concetto di autore: che Alessandro Manzoni sia autore de "I promessi sposi", è abbastanza intuitivo. Meno immediato è far rientrare in questa categoria anche illustratori, coloro che hanno scritto un'introduzione o curato un'opera.
- Per questo motivo, seguendo la definizione formale di **Responsabilità** dell'Associazione internazionale IFLA si considerano **"Autori"** persone o enti responsabili che hanno contribuito alla creazione o realizzazione del contenuto intellettuale o artistico di un'opera.
- Per convenzione, se gli autori sono più di tre, verrà registrato solo quello che compare per primo e, per far capire che non è l'unico, viene inserita la dicitura "... [et al.]".

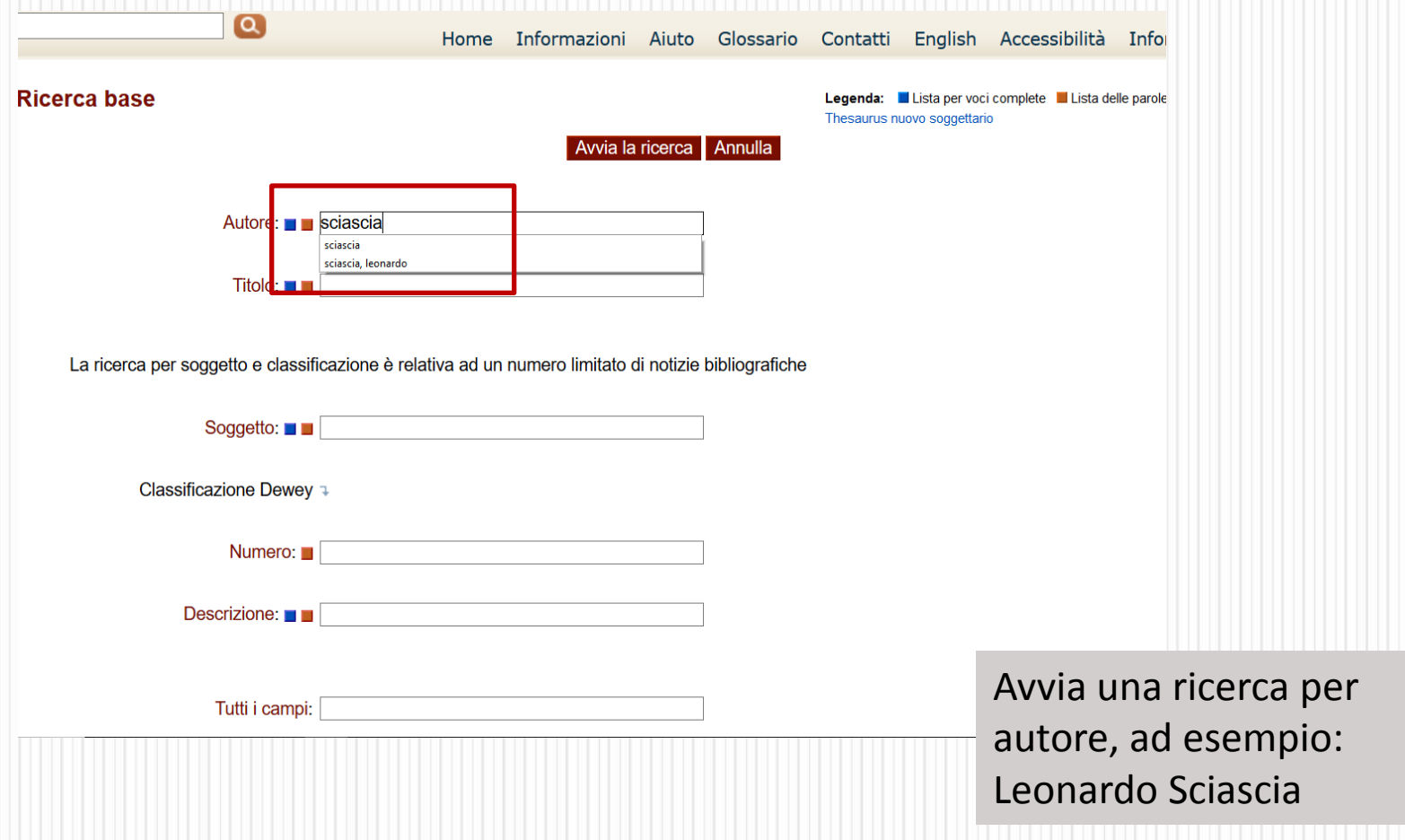

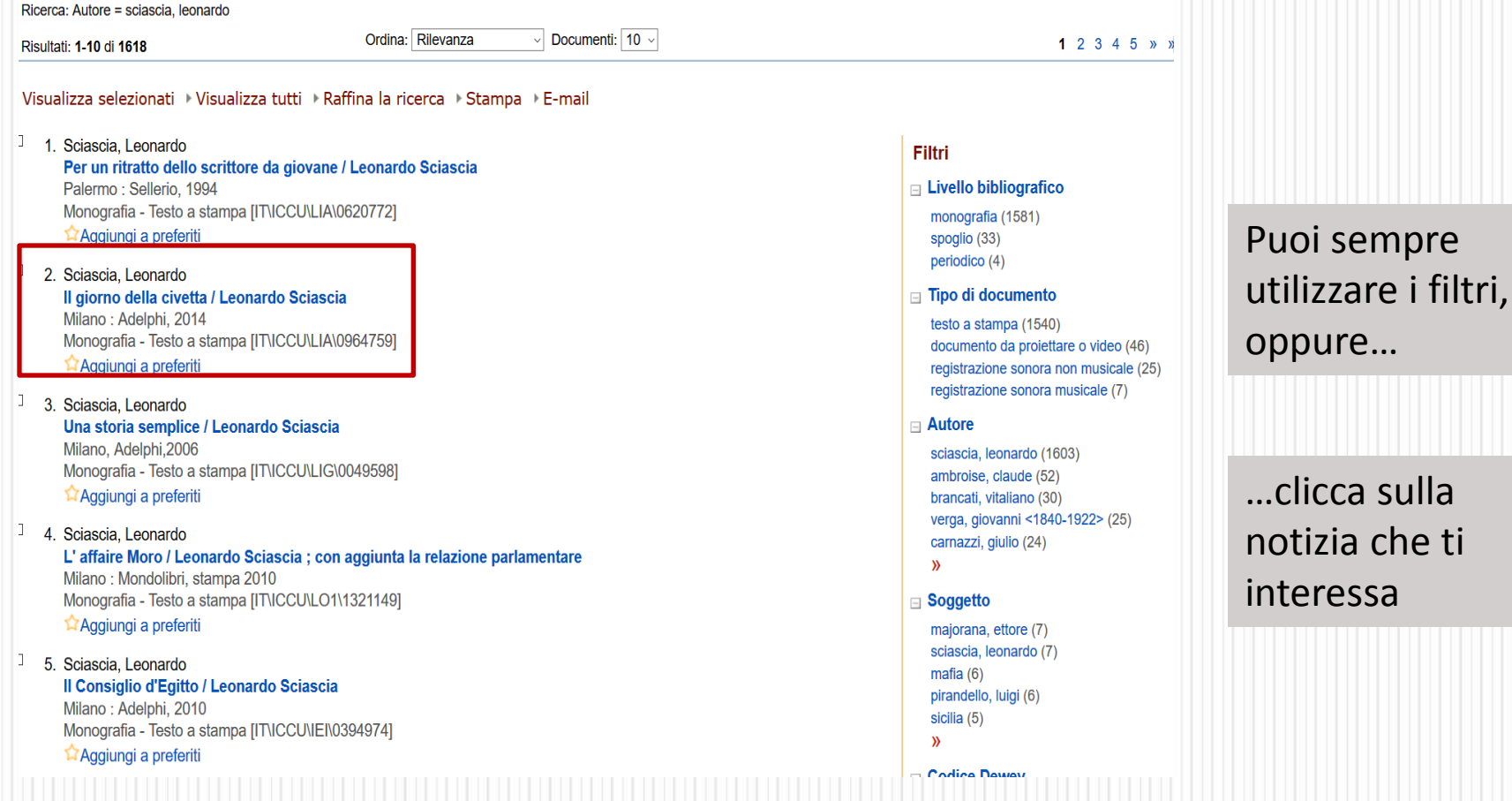

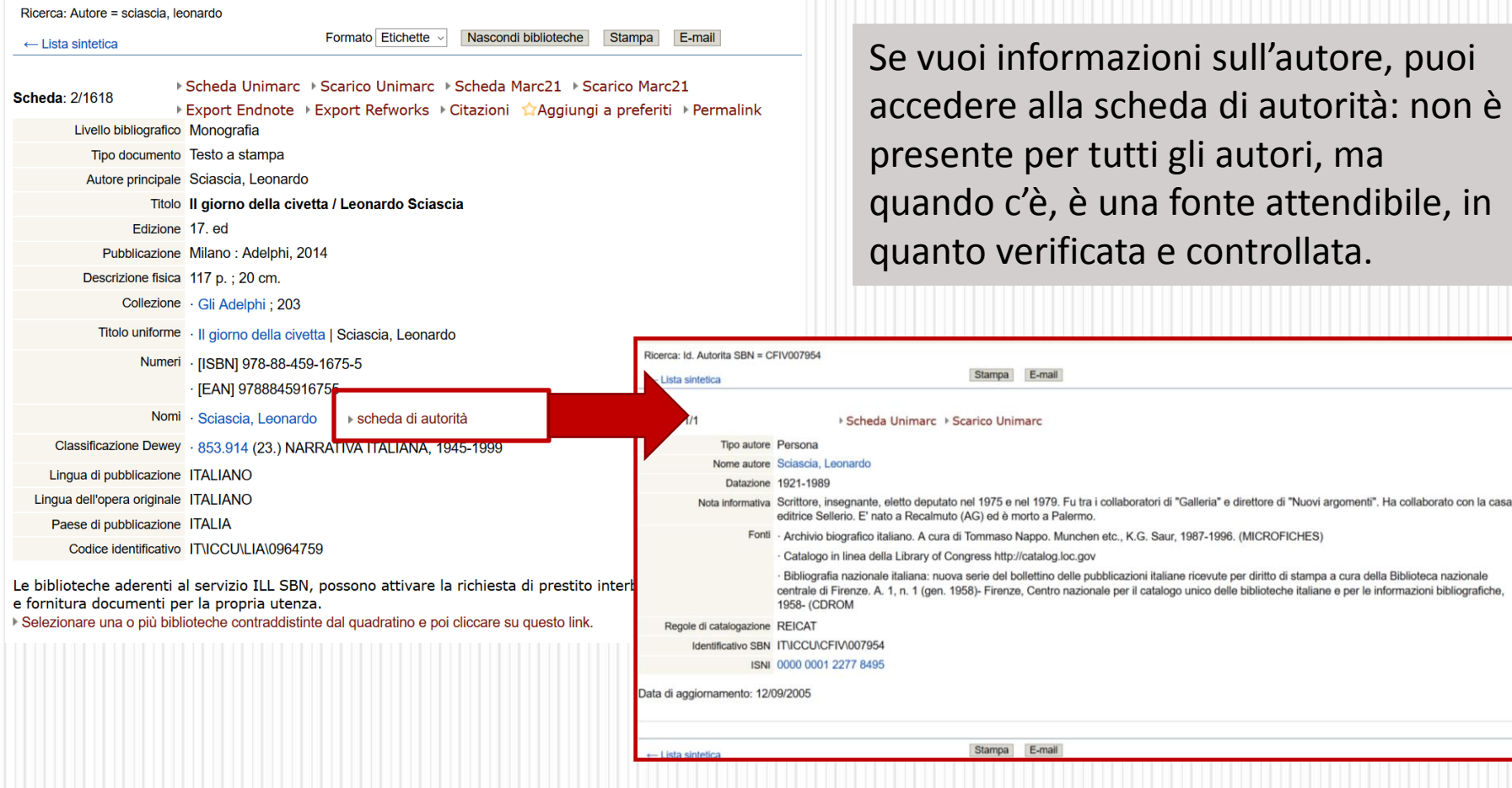

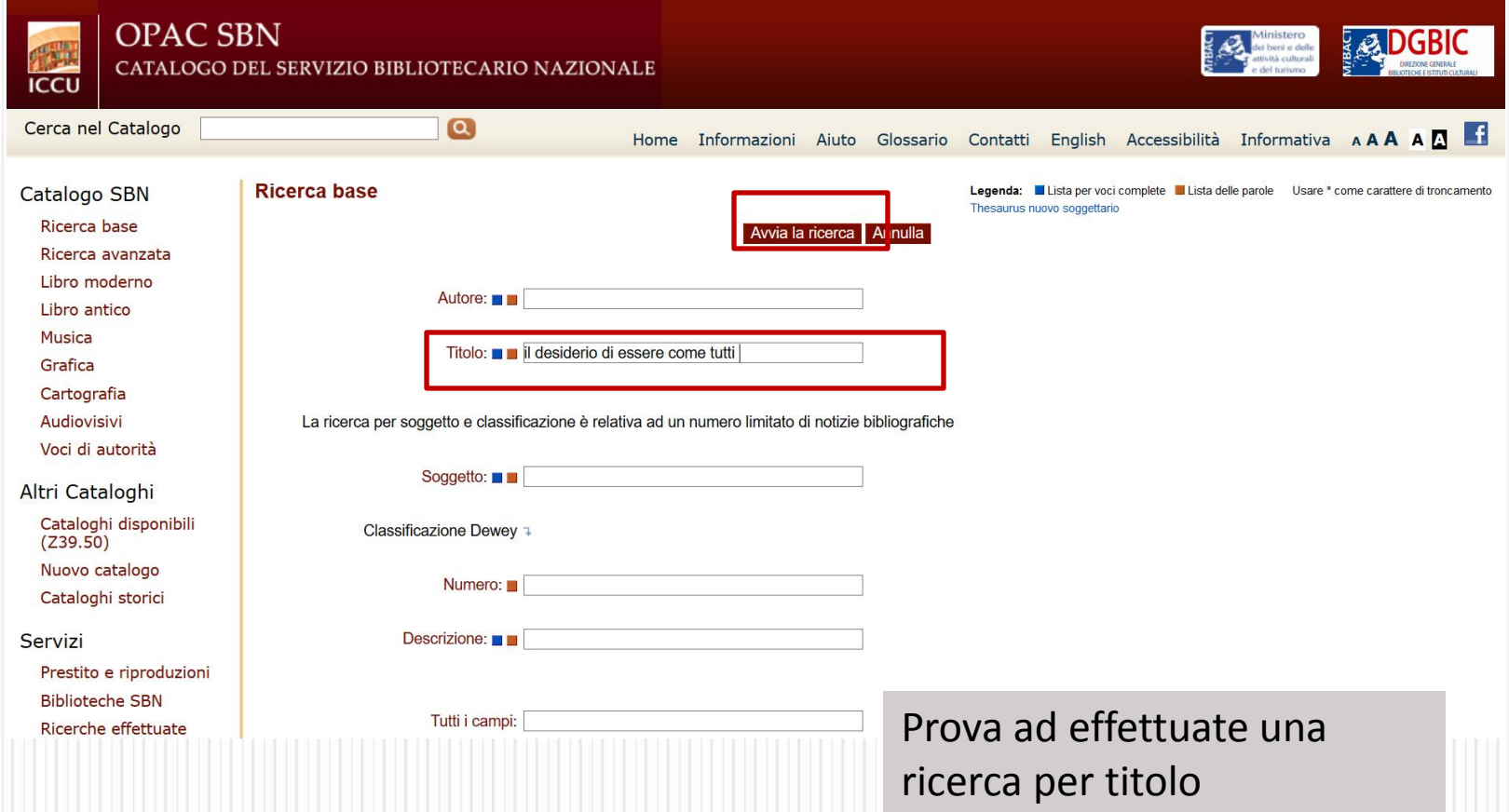

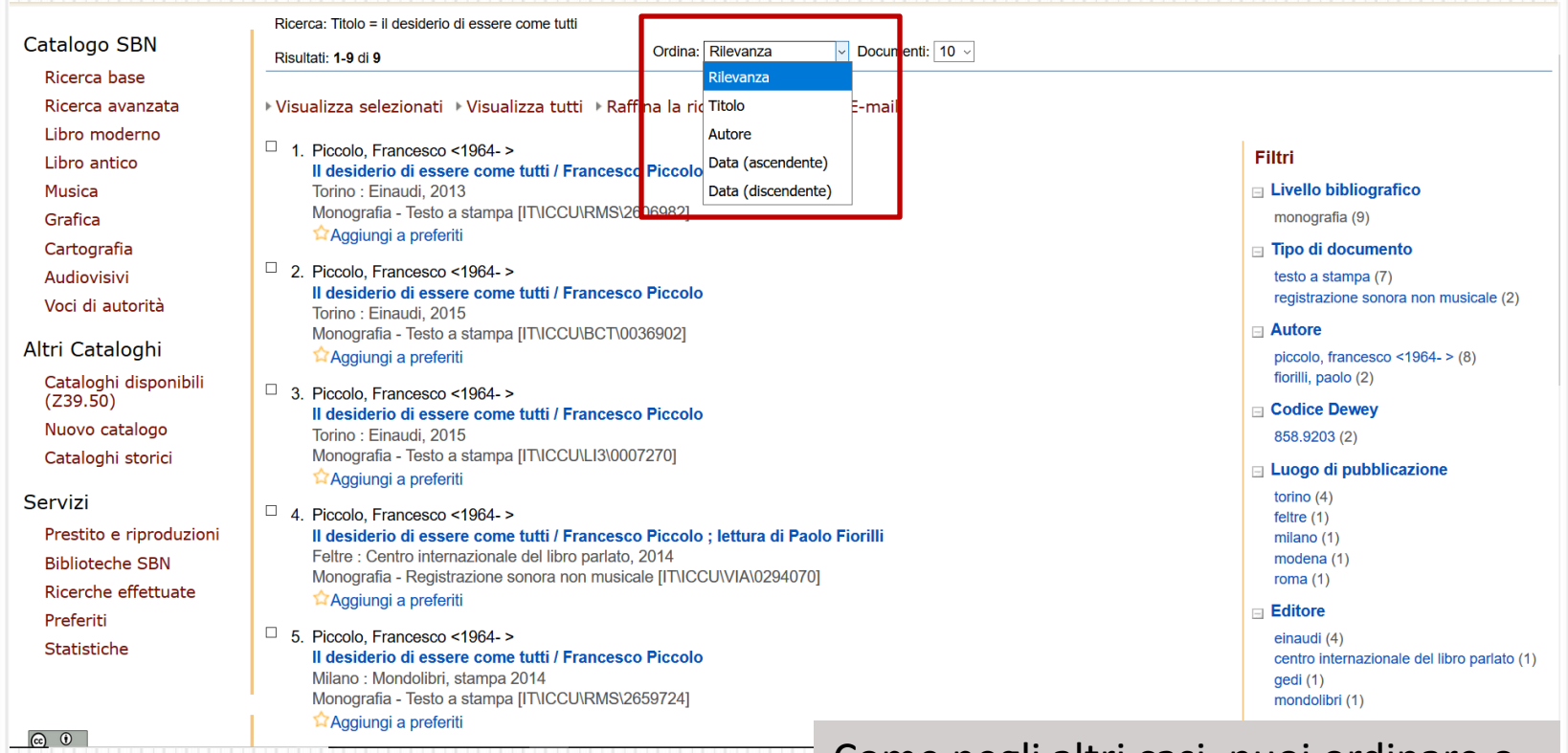

Come negli altri casi, puoi ordinare o restringere i risultati di ricerca

# **Come usare l'OPAC SBN:**

### **la ricerca avanzata**

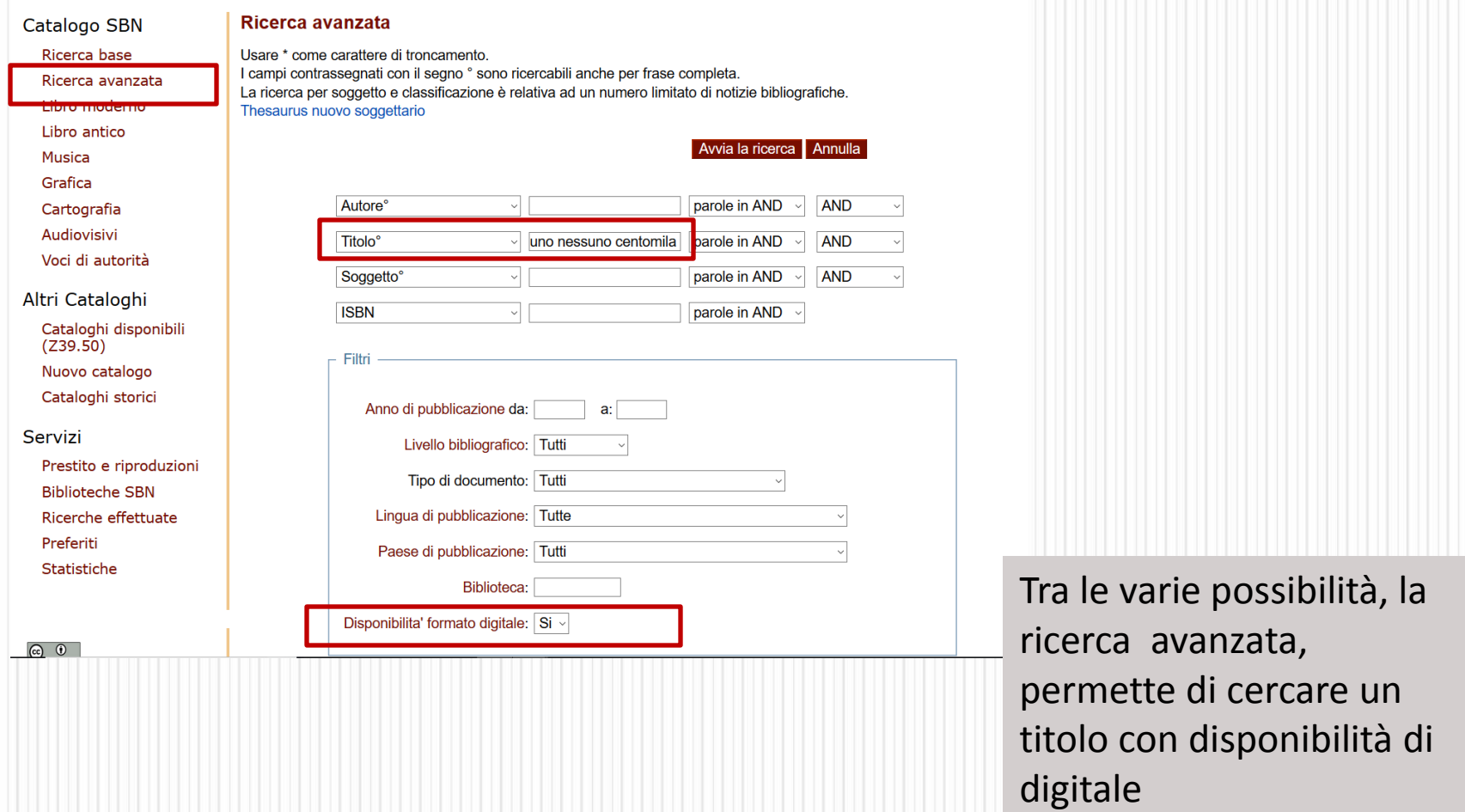

# **Come usare l'OPAC SBN: la ricerca avanzata**

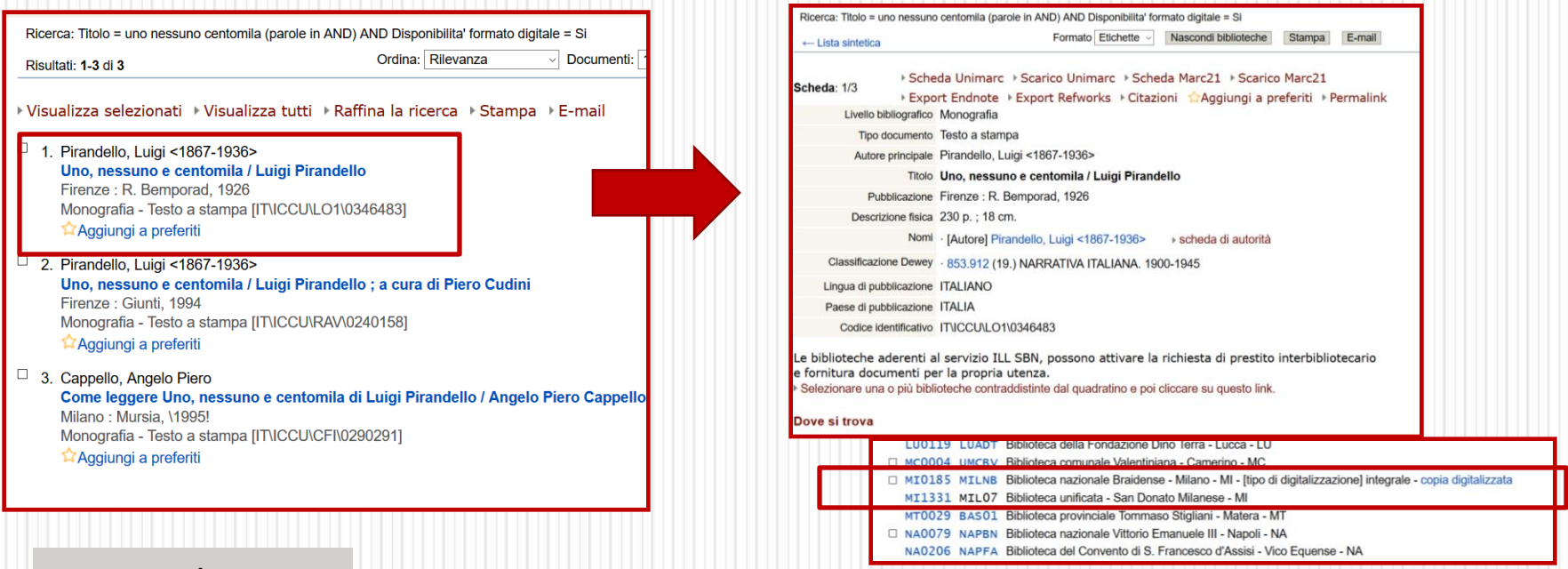

Tra le localizzazioni viene indicata la copia digitalizzata. Cliccando sul risultato richiesto, si aprirà il link alla teca in cui è possibile consultare la risorsa

33 ICCU - Istituto Centrale per il Catalogo Unico delle biblioteche italiane e per le informazioni bibliografiche

Tra i risultati proposti, scegli quello che più si adatta alle tue esigenze

# **Come usare l'OPAC SBN: accesso alla copia digitale**

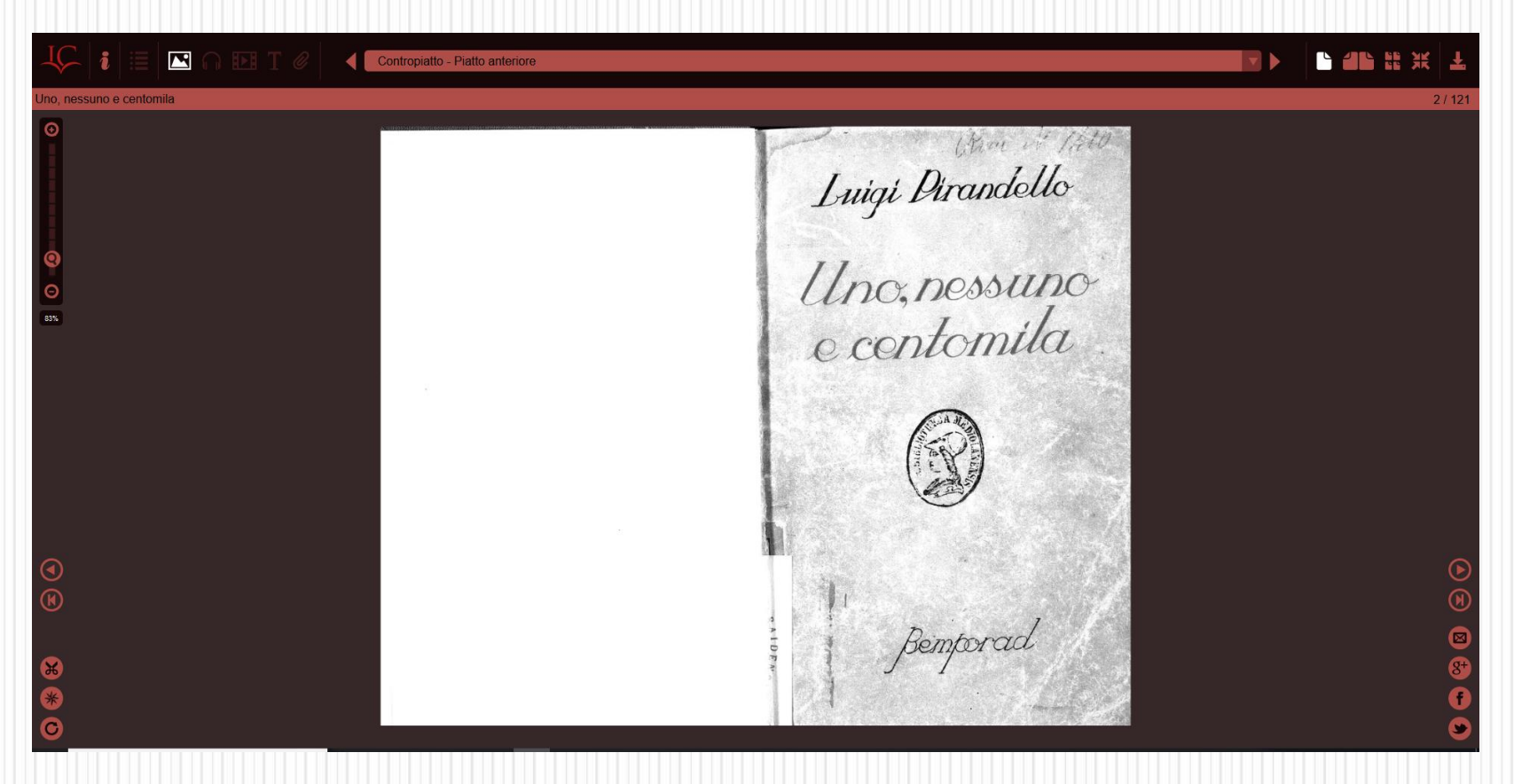

Accedi alla copia digitale, utilizzando le funzionalità del viewer (ingrandisci, ritaglia, etc.). Nel caso specifico, ti trovi nel portale [http://www.internetculturale.it](http://www.internetculturale.it/) dell'ICCU.

# **Come usare l'OPAC SBN: la ricerca avanzata – musica**

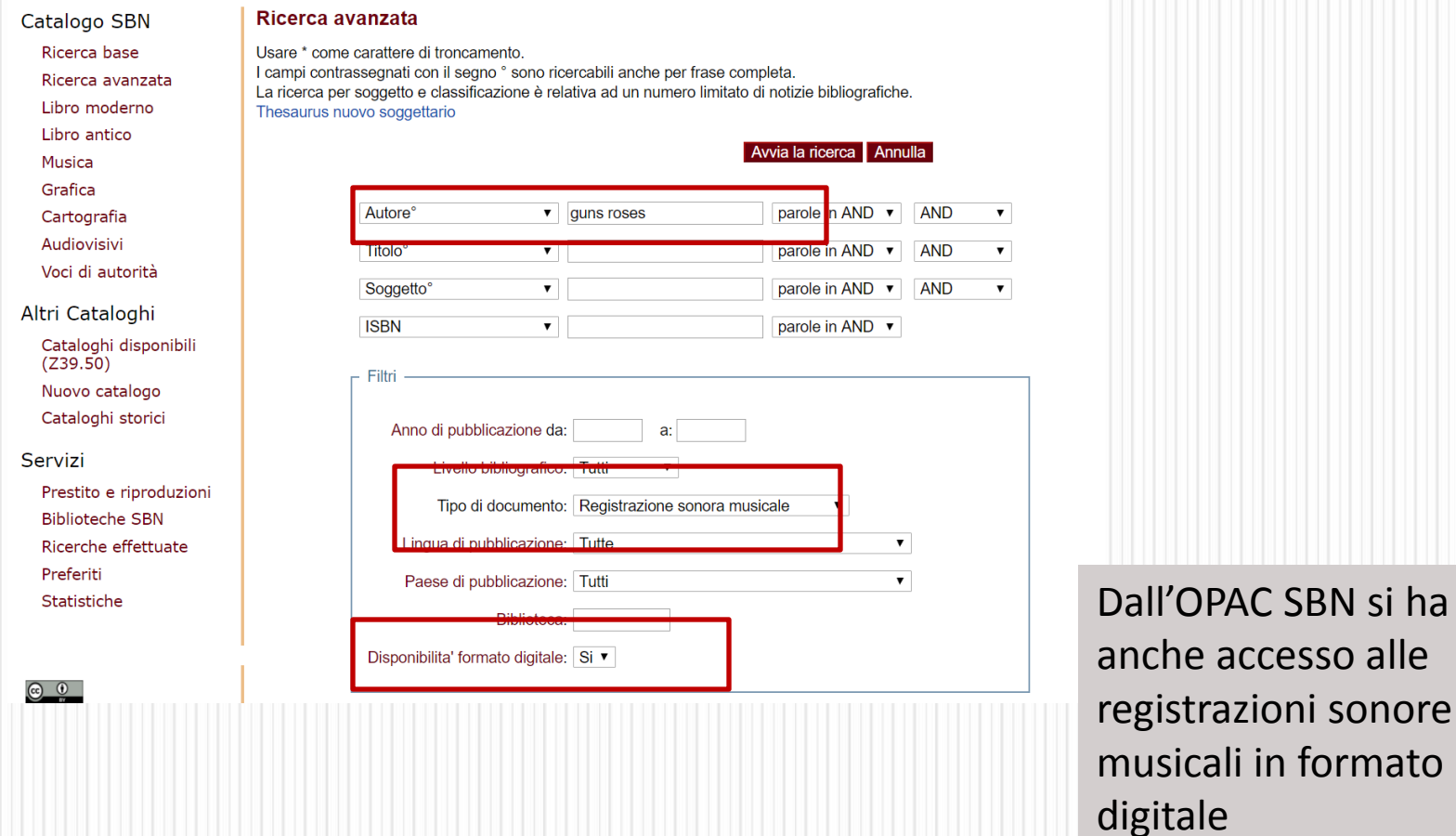

# **Come usare l'OPAC SBN: la ricerca avanzata – musica**

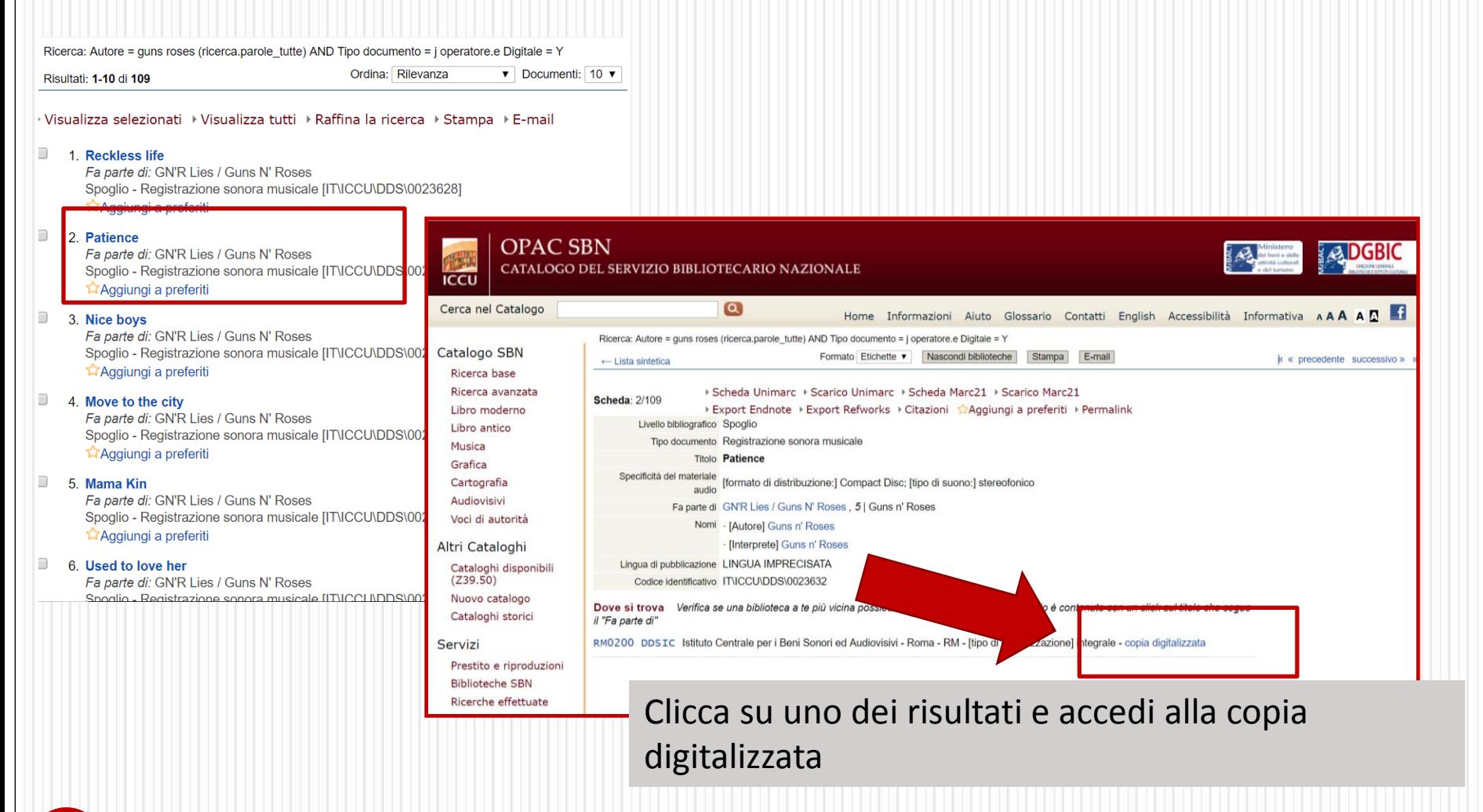

# **Come usare l'OPAC SBN: la ricerca avanzata - musica**

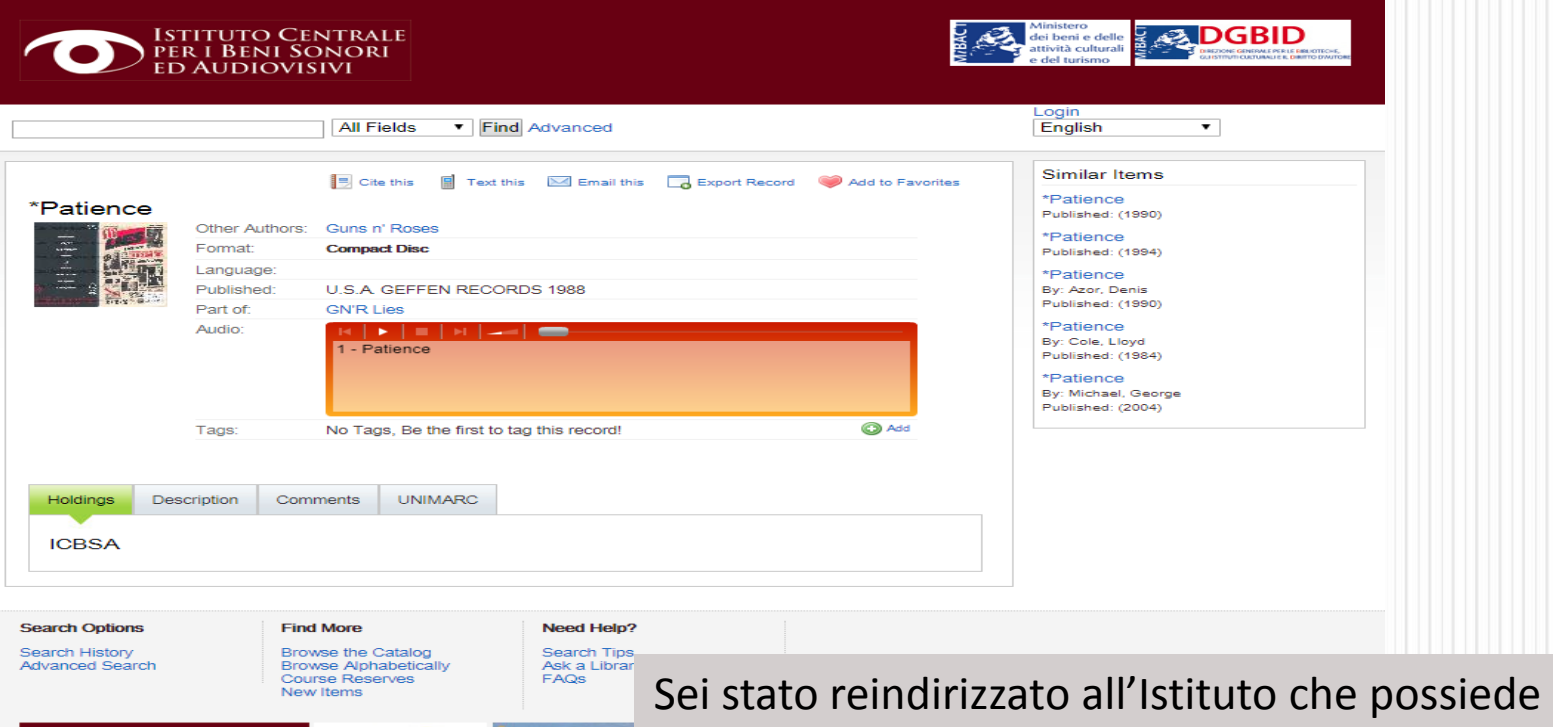

la risorsa, dove puoi ascoltare i primi 30 secondi della registrazione, nel rispetto del diritto d'autore

37 ICCU - Istituto Centrale per il Catalogo Unico delle biblioteche italiane e per le informazioni bibliografiche

NTERNET<br>Cultura

**ISTITUTO CENTRAL**<br>**PER I BENI SONORI**<br>ED AUDIOVISIVI

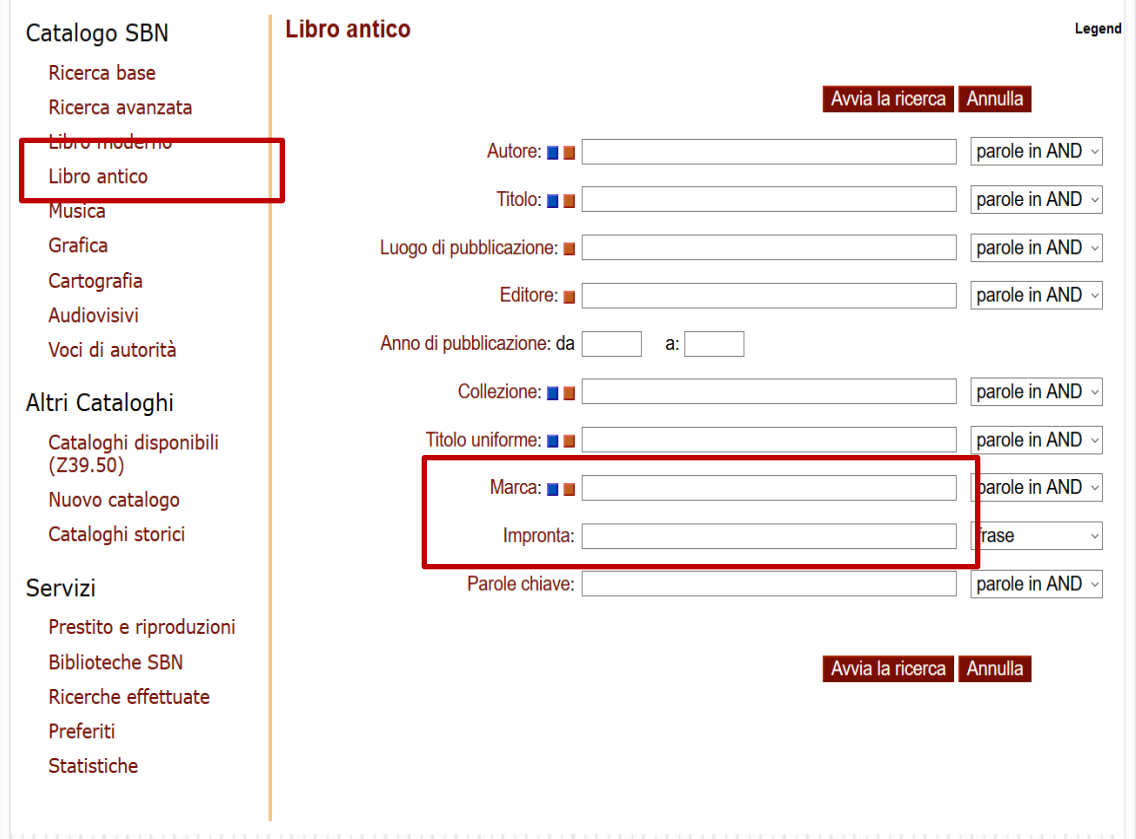

Per convenzione, con "libro antico" si indica il libro dalle origini della stampa al 1830.

Si utilizza una maschera di ricerca ad hoc, perché presenta delle caratteristiche particolari, tra cui l'impronta e la marca tipografica.

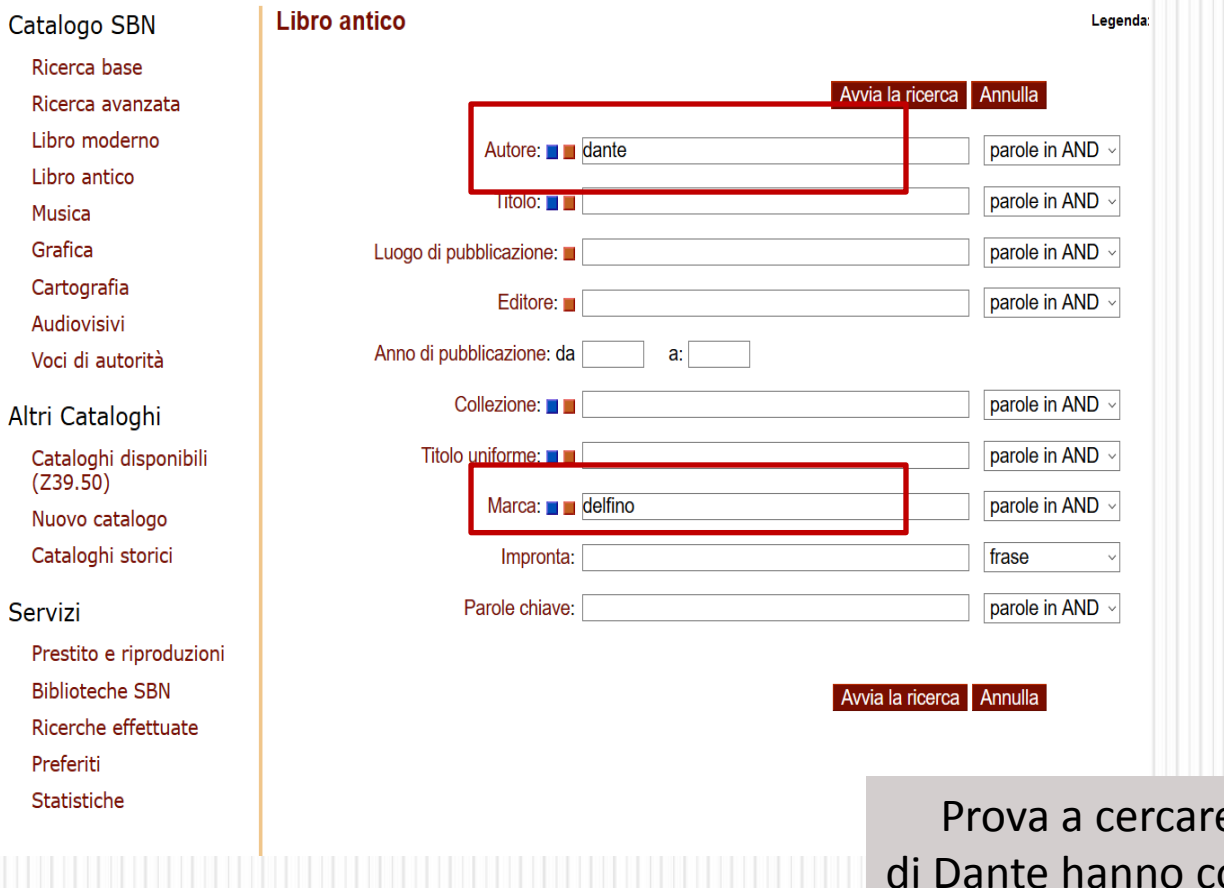

e, ad esempio, quali libri ome marca tipografica il "Delfino"

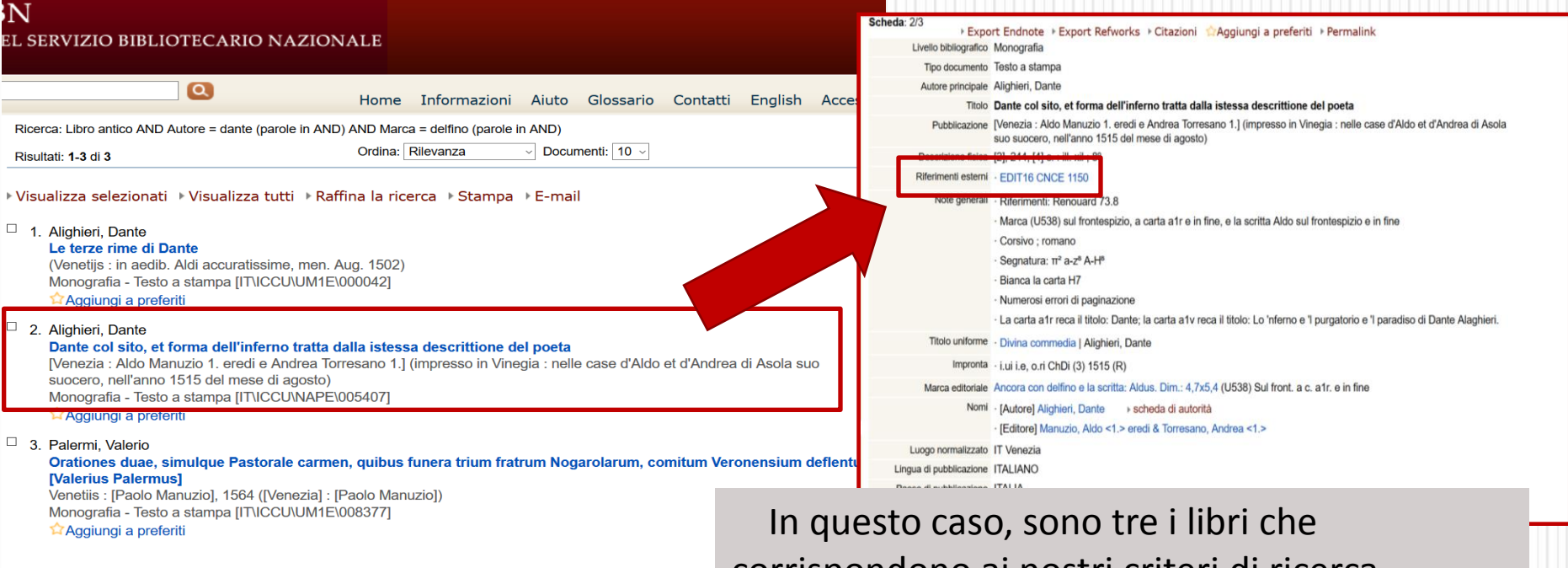

corrispondono ai nostri criteri di ricerca. Cliccando su uno di questi, otterrai le informazioni relative alla risorsa che ti interessa. A volte è presente anche un riferimento esterno. Se provi a cliccare…

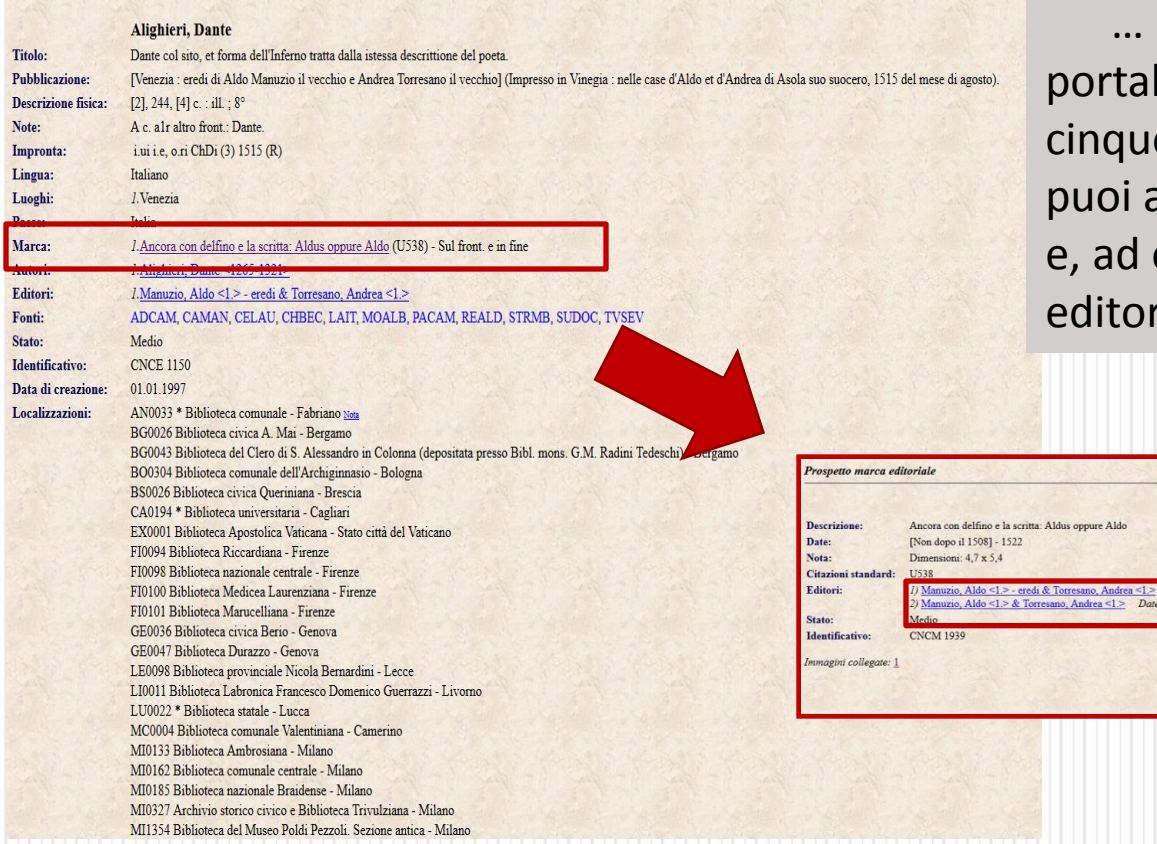

 … il link ti ha reindirizzato al le [EDIT16,](edit16.iccu.sbn.it) dedicato alle ecentine edizioni del '500. Da qui accedere alla banca dati dedicata esempio, visualizzare la marca riale del libro scelto.

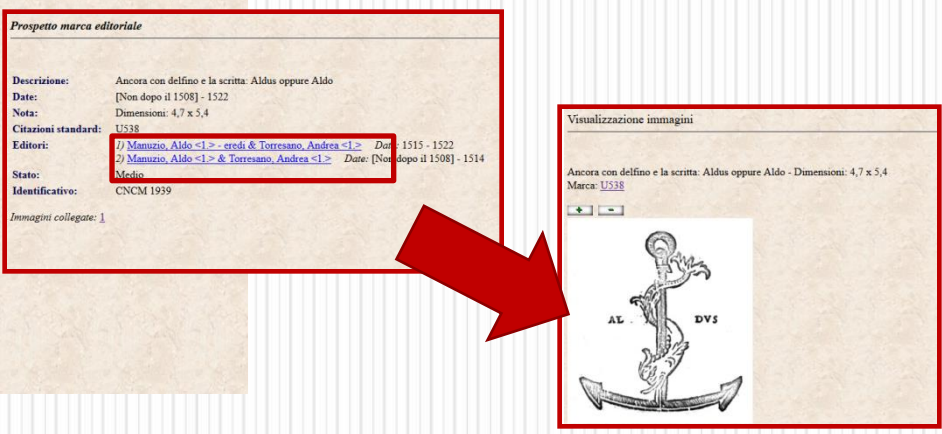

41 ICCU - Istituto Centrale per il Catalogo Unico delle biblioteche italiane e per le informazioni bibliografiche

 $\ddot{\mathbf{0}}$ 

- Se hai già qualche informazione su cosa cercare, condurrai una ricerca utilizzando degli accessi "formali"che sono tutte quelle informazioni presenti nella risorsa in questione (autore, titolo, editore, collana, etc. ).
- Nella maggior parte dei casi, però, non si cerca un documento in particolare, ma dei documenti relativi ad un determinato **argomento, luogo o persona**. In questo caso, utilizzerai degli accessi semantici.
- La presenza nel catalogo di informazioni semantiche è frutto del lavoro intellettuale del bibliotecario. Non sono informazioni obbligatorie, per cui non tutte le notizie presenti nell'OPAC le contengono.
- Nell'OPAC SBN gli accessi semantici sono: Soggetto e Dewey.

 La **classificazione** è un sistema per organizzare i documenti o altri oggetti, raggruppandoli in base a schemi predefiniti. In ogni "classe", troveremo delle risorse che hanno caratteristiche simili. La **Classificazione Decimale Dewey**, è costituita da 10 classi principali, all'interno delle quali sono possibili ulteriori suddivisioni. Più suddivisioni si attuano, più si scende nel dettaglio.

Esempio:

- Il codice 800 identifica la "Letteratura"
- Il codice 850 identifica la "Letteratura Italiana"
- Il codice 851 identifica la "Poesia Italiana"

# **Come usare l'OPAC SBN: la ricerca semantica – Il soggetto**

**• Il soggetto** è costruito, a partire da un vocabolario controllato, sulla base di regole esplicite che consentono all'utente di individuare con precisione l'argomento di cui tratta una risorsa.

In SBN i soggetti sono costruiti a partire da:

- Il *Soggettario di Firenze* (1956)
- Il *Thesaurus* del *Nuovo Soggettario* consultabile anche online all'indirizzo:

<http://thes.bncf.firenze.sbn.it/ricerca.php>

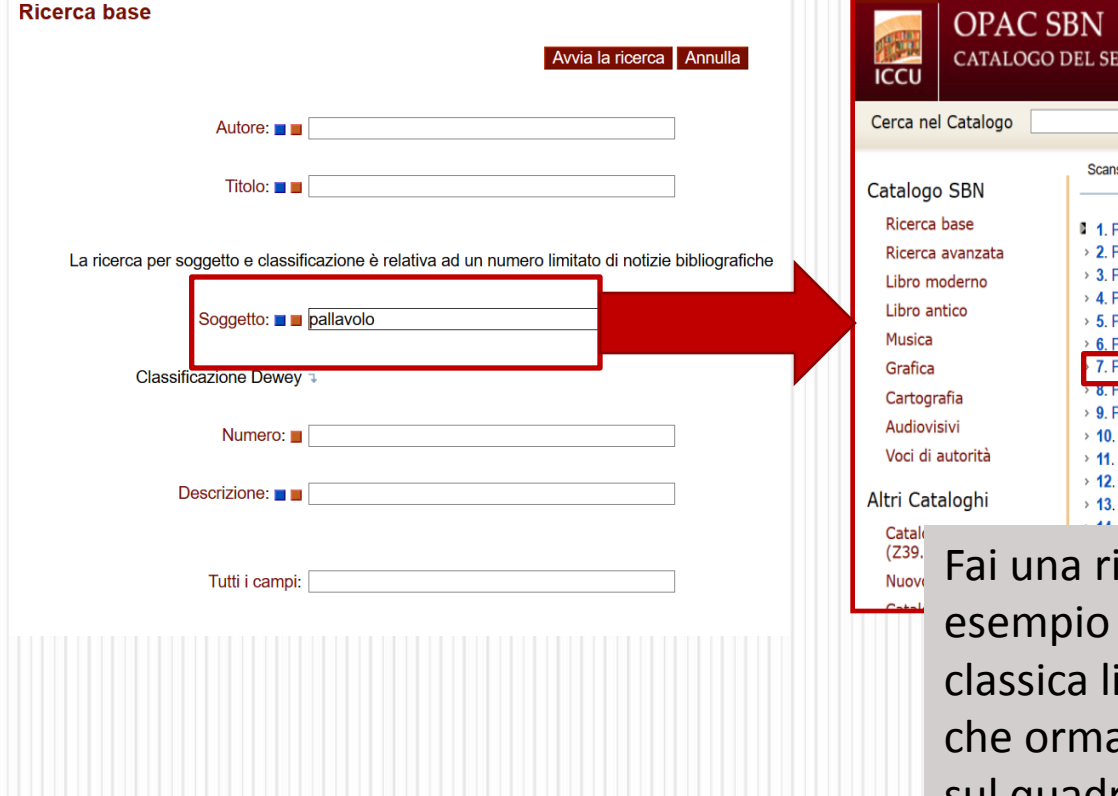

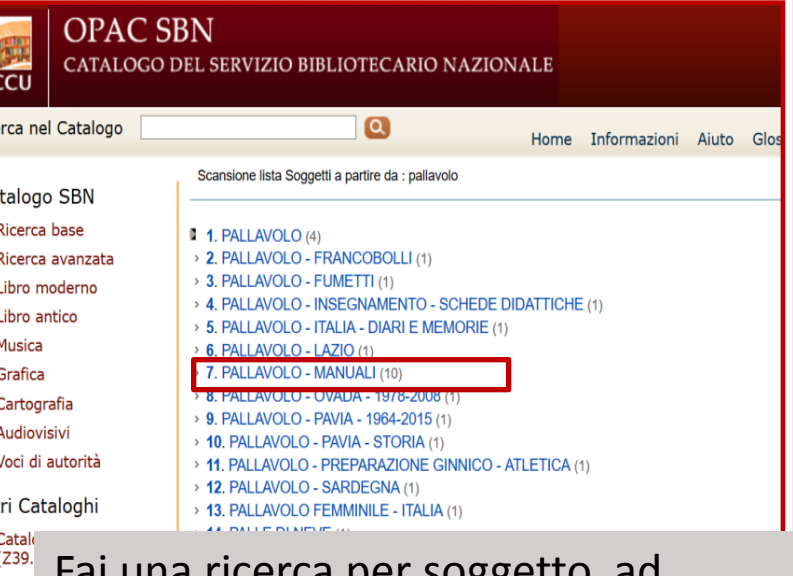

cerca per soggetto, au "pallavolo". Puoi ottenere la ista sintetica, nelle modalità ai conosci, oppure, cliccando sul quadratino azzurro, otterrai i risultati in formato lista. Prendi in considerazione i "manuali".

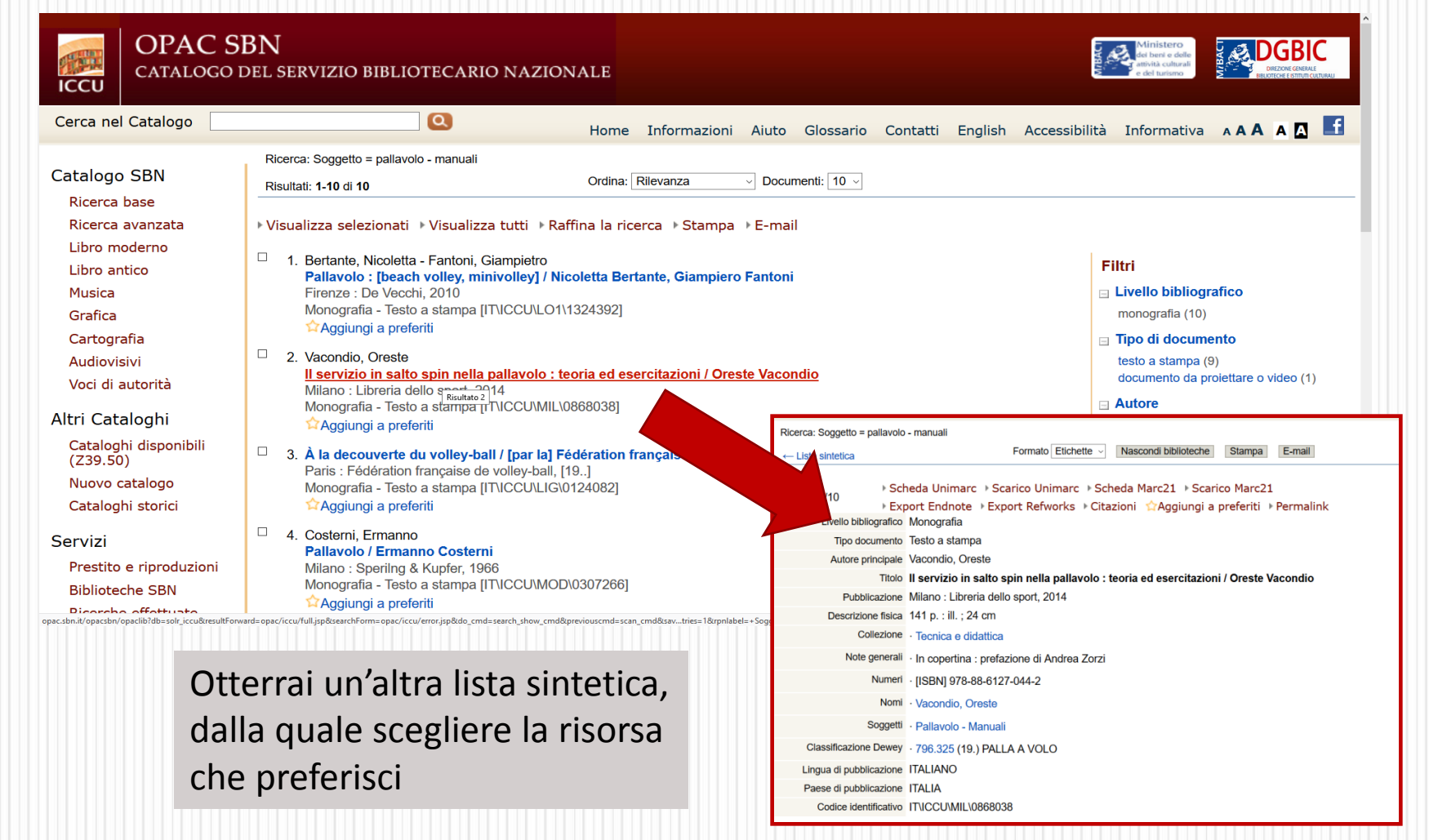

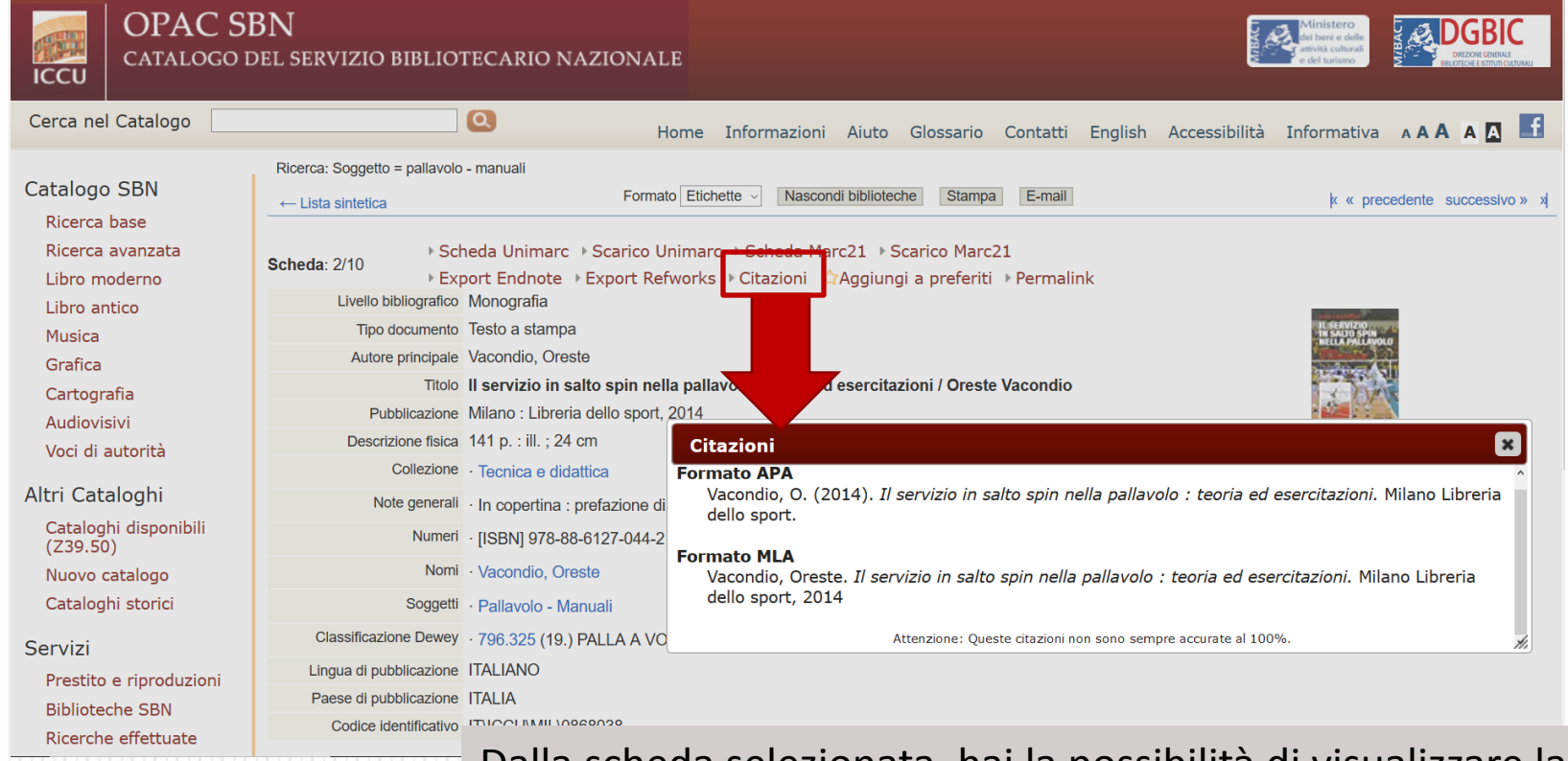

Dalla scheda selezionata, hai la possibilità di visualizzare la citazione bibliografica della risorsa, che potrai utilizzare a tuoi piacimento attraverso il classico "copia e incolla"

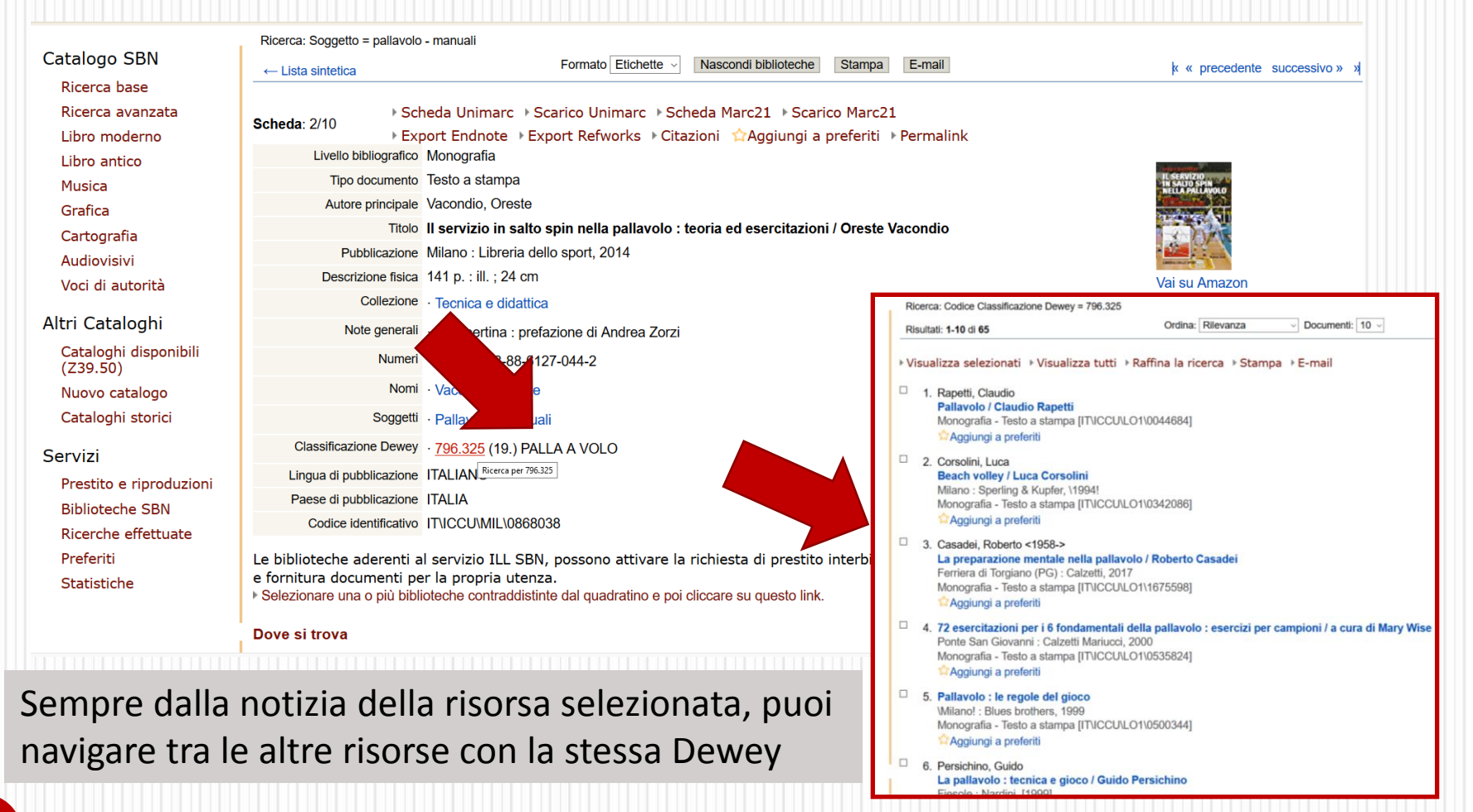

Dalla ricerca avanzata, puoi anche condurre un ricerca per «parola chiave». In tal caso verrà ricercato il termine indicato sull'intera notizia bibliografica.

Ricordati di utilizzare i filtri per restringere i risultati della tua ricerca!

### Ricerca avanzata

Usare \* come carattere di troncamento. I campi contrassegnati con il segno ° sono ricercabili anche per frase completa. La ricerca per soggetto e classificazione è relativa ad un numero limitato di notizie bibliografiche. Thesaurus Nuovo soggettario

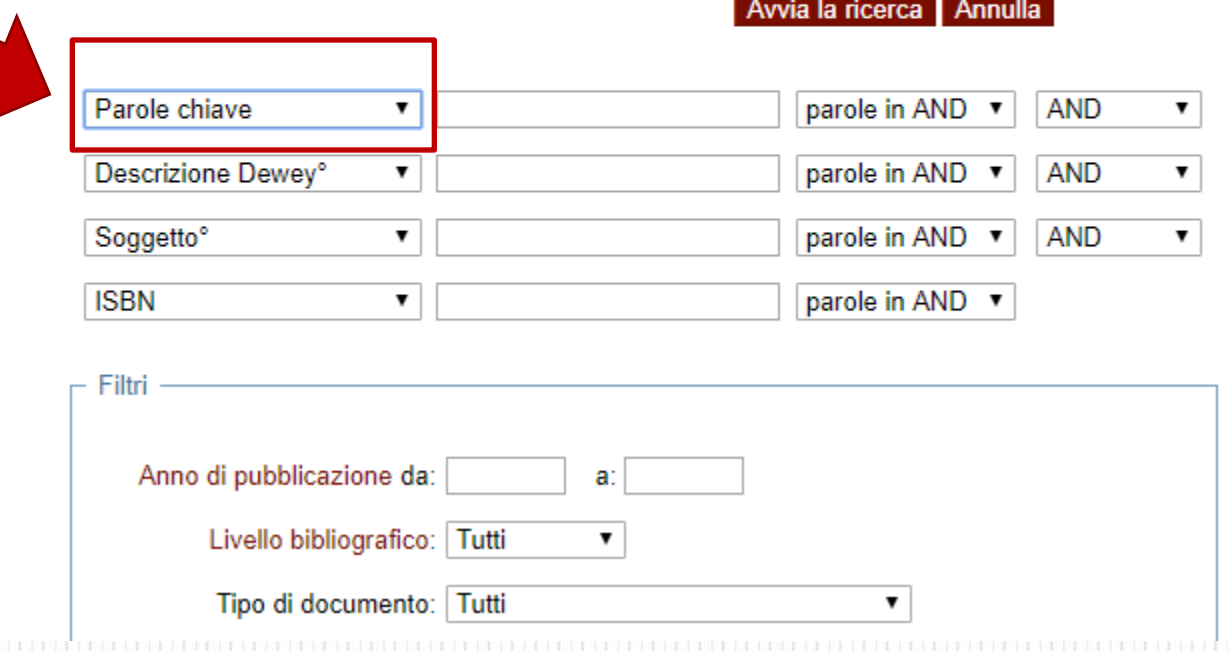

# **Come usare l'OPAC SBN: ulteriori servizi**

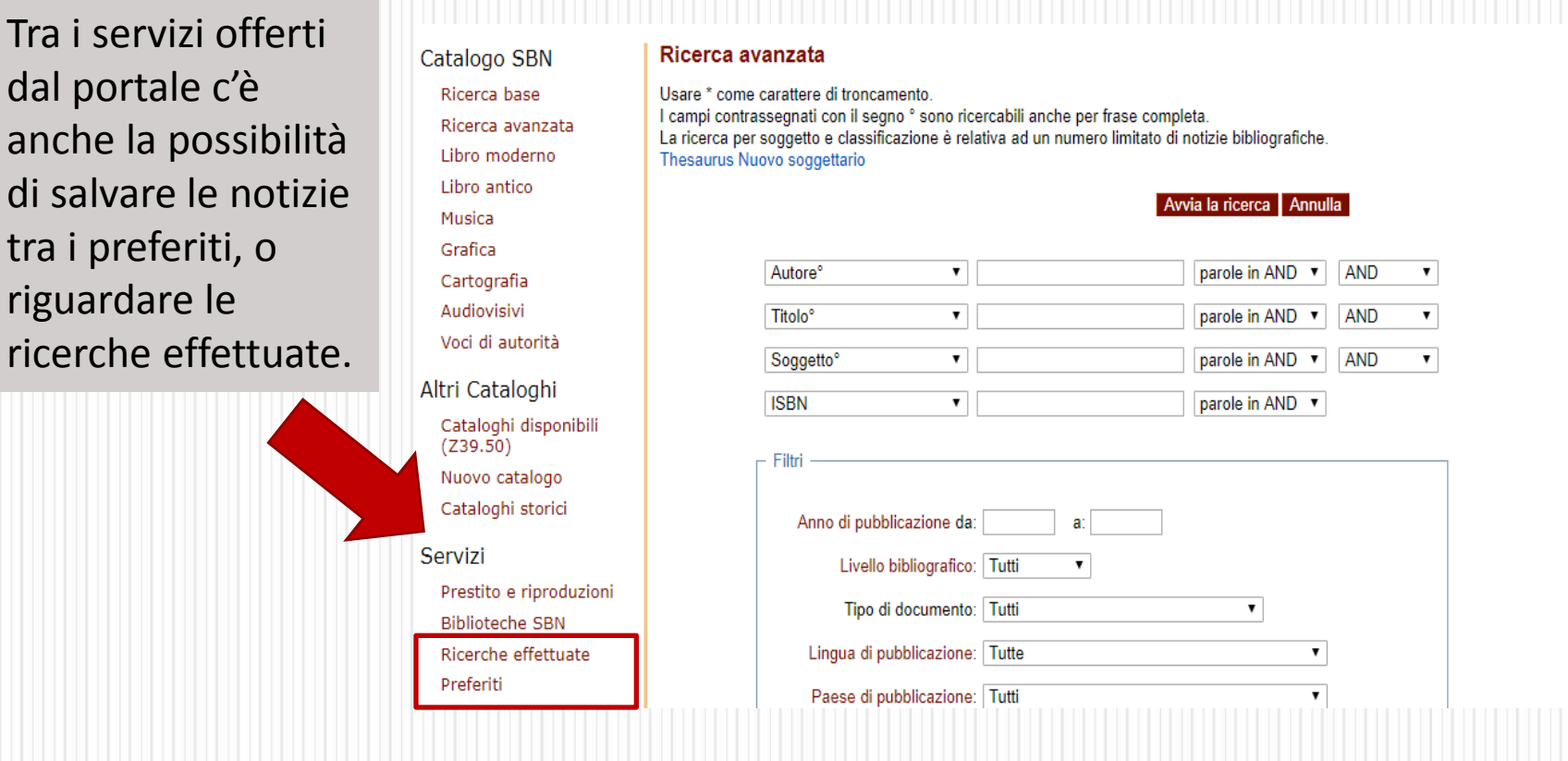

# **Come usare l'OPAC SBN: ulteriori informazioni**

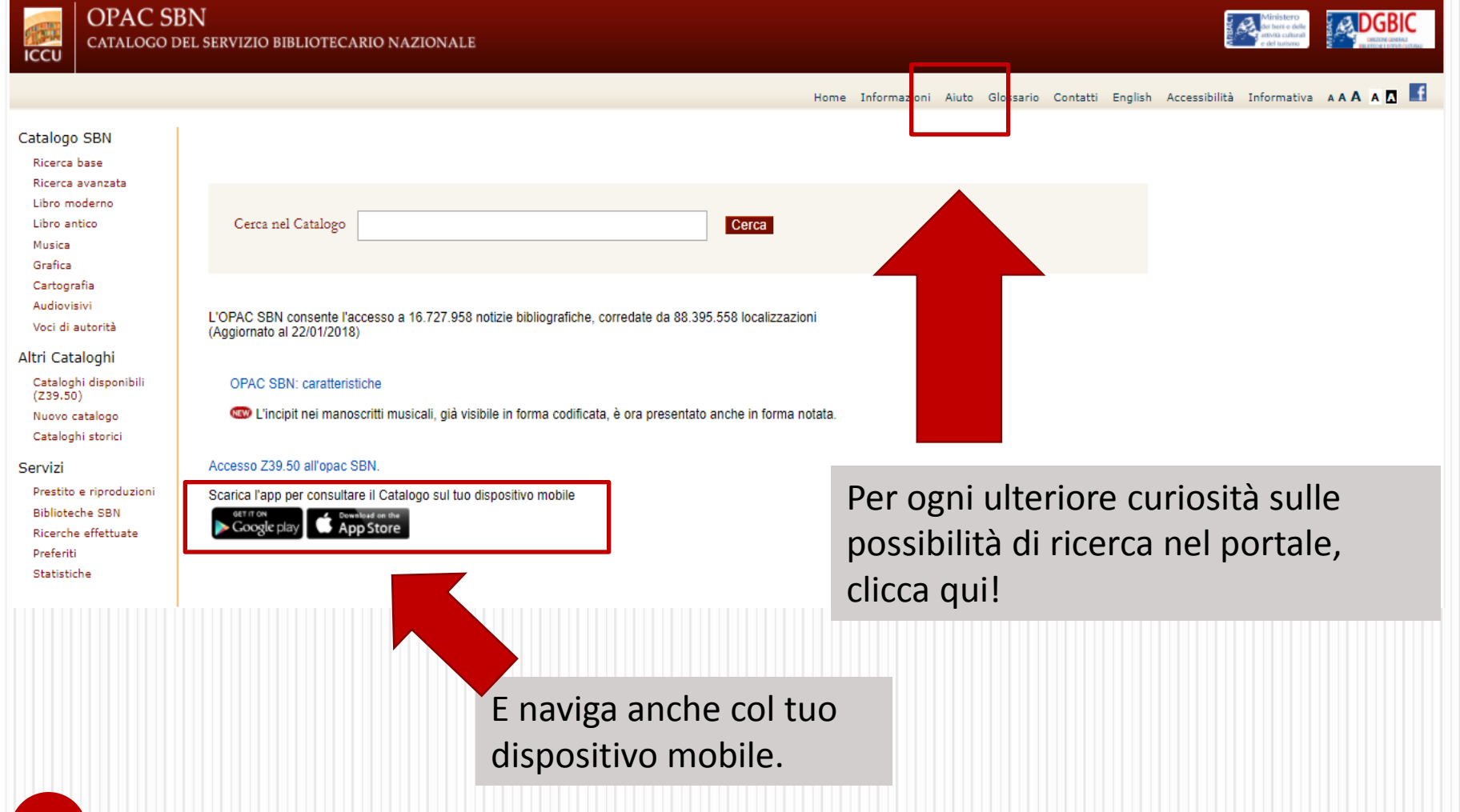